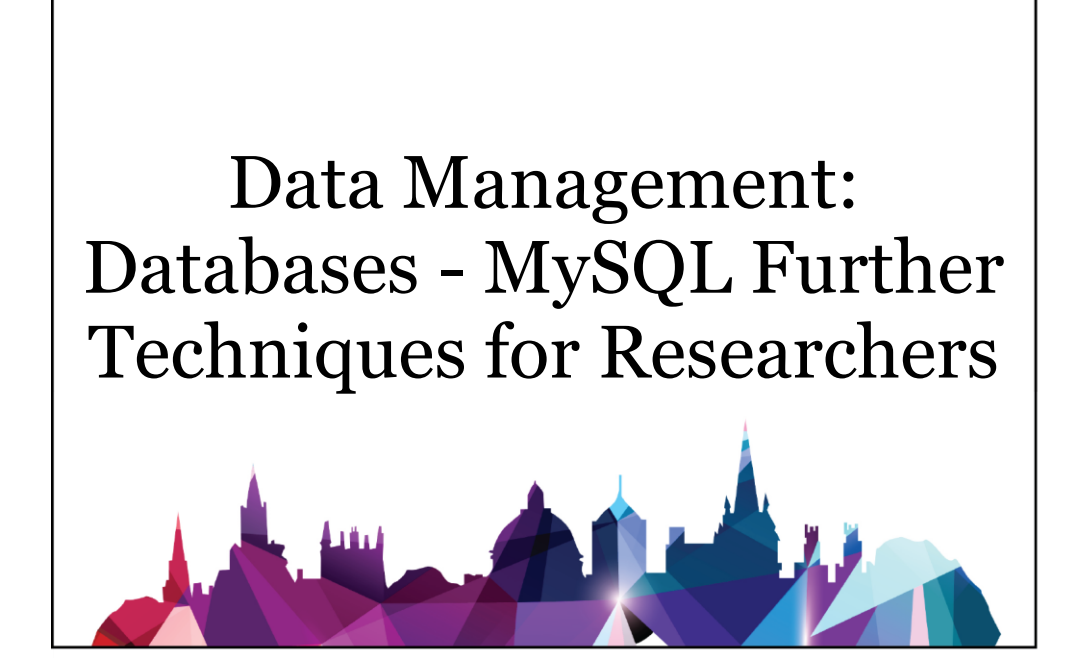

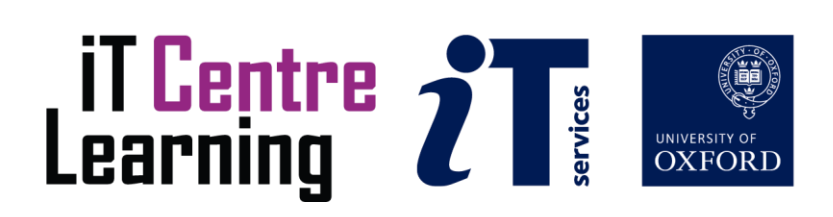

### **How to Use this User Guide**

This handbook accompanies the taught sessions for the course. Each section contains a brief overview of a topic for your reference and then one or more exercises.

Exercises are arranged as follows:

- A title and brief overview of the tasks to be carried out;
- A numbered set of tasks, together with a brief description of each;
- A numbered set of detailed steps that will achieve each task.

Some exercises, particularly those within the same section, assume that you have completed earlier exercises. Your teacher will direct you to the location of files that are needed for the exercises. If you have any problems with the text or the exercises, please ask the teacher or one of the demonstrators for help.

This book includes plenty of exercise activities – more than can usually be completed during the hands-on sessions of the course. You should select some to try during the course, while the teacher and demonstrator(s) are around to guide you. Later, you may attend follow-up sessions at IT Learning Centre (ITLC) called Computer8, where you can continue work on the exercises, with some support from IT teachers. Other exercises are for you to try on your own, as a reminder or an extension of the work done during the course.

#### **Text Conventions**

A number of conventions are used to help you to be clear about what you need to do in each step of a task.

- In general, the word **press** indicates you need to press a key on the keyboard. **Click**, **choose** or **select** refer to using the mouse and clicking on items on the screen. If you have more than one mouse button, click usually refers to the left button unless stated otherwise.
- Names of keys on the keyboard, for example the Enter (or Return) key are shown like this ENTER.
- Multiple key names linked by  $a + (for example, CTRL+Z)$  indicate that the first key should be held down while the remaining keys are pressed; all keys can then be released together.
- Words and commands typed in by the user are shown **like this**.
- Labels and titles on the screen are shown like this.
- Drop-down menu options are indicated by the name of the options separated by a vertical bar, for example File|Print. In this example you need to select the option Print from the File menu or tab. To do this, click when the mouse pointer is on the File menu or tab name; move the pointer to Print; when Print is highlighted, click the mouse button again.
- A button to be clicked will look like this.
- The names of software packages are identified *like this*, and the names of files to be used like this.

#### **Software Used**

*XAMPP*

#### **Files Used**

sqlcourse2db.sql

#### **Revision Information**

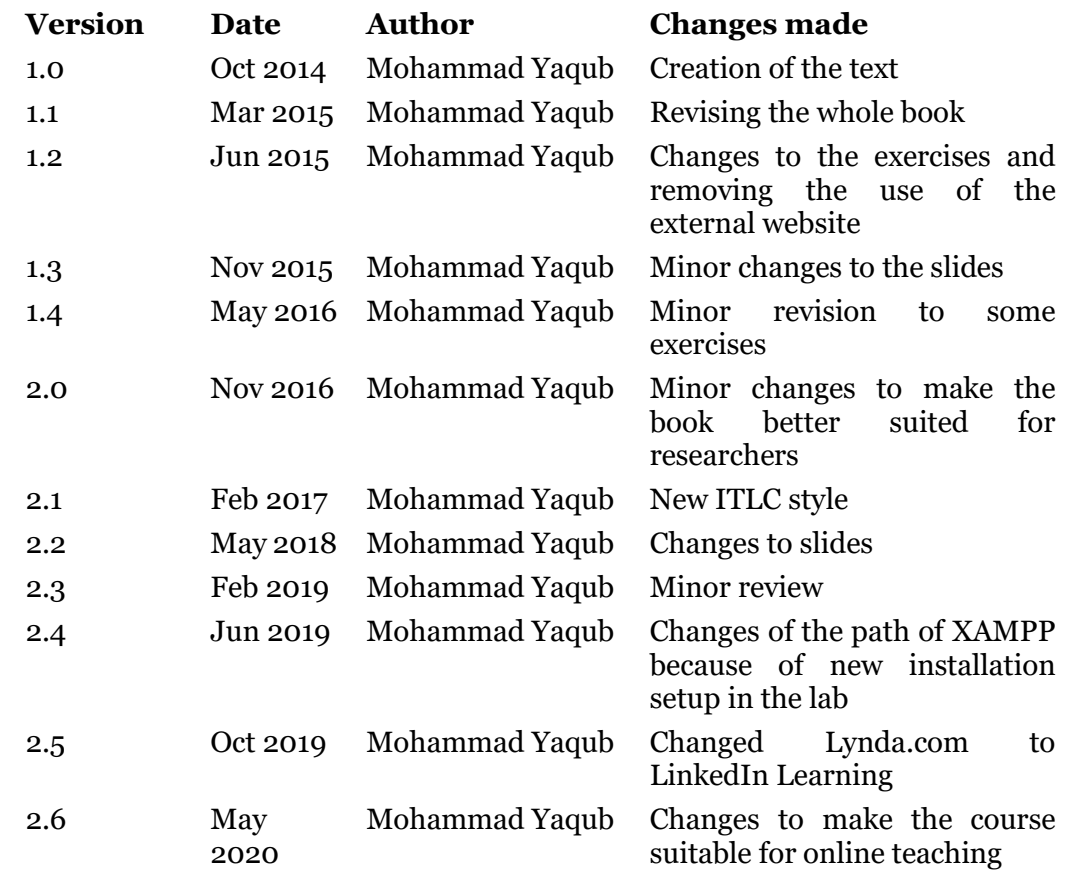

### **Copyright**

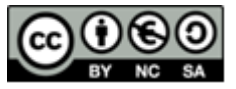

This document is made available under a Creative Commons Attribution-NonCommercial-ShareAlike CC BY-NC-SA licence by Mohammad Yaqub who asserts his right to be identified as the author.

Note that some images used in the document and presentations are copyright of their owners and may be subject to different copyright conditions. Where possible this has been noted in the text. If an error in attribution/copyright has been made, please contact the author who will be pleased to make the necessary corrections.

Screenshots are copyright of the respective software suppliers.

### **Acknowledgement**

Some of the syntax in this book was adopted from [http://dev.mysql.com.](http://dev.mysql.com/)

### **Contents**

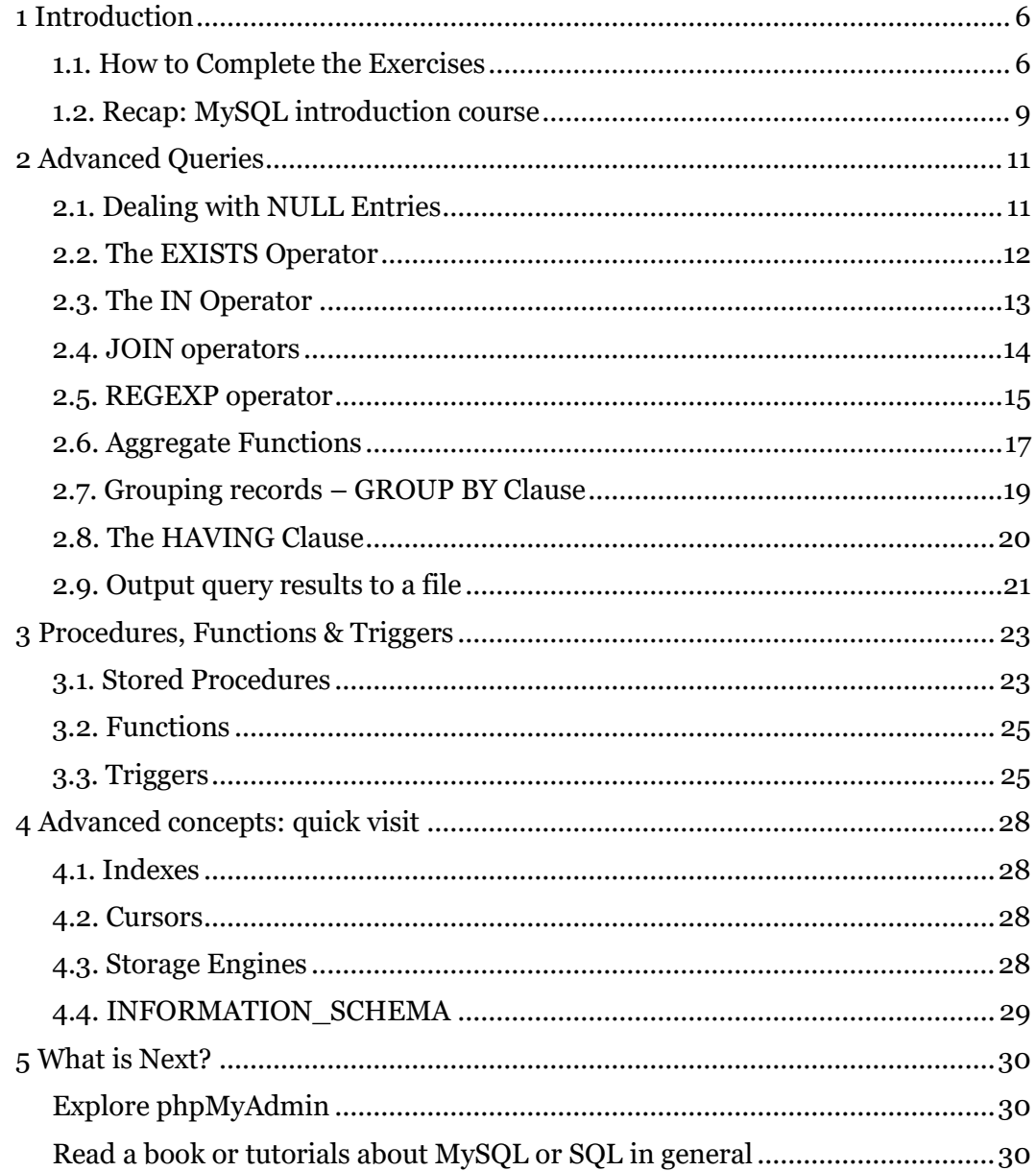

### **Exercises**

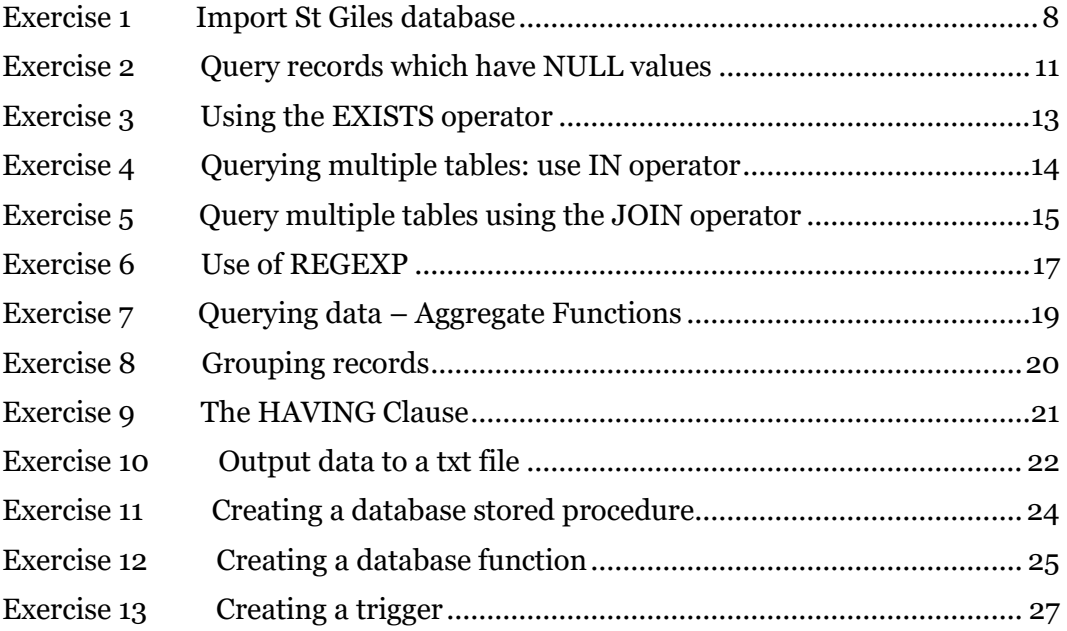

### **1 Introduction**

The Structured Query Language (SQL) is the language of databases. SQL was, is, and will stay for the foreseeable future the database language for relational database servers such as IBM DB2, Microsoft SQL Server, MySQL, Oracle, Progress, Sybase Adaptive Server, and dozens of others.

SQL supports a small but very powerful set of statements for manipulating, managing, and protecting data stored in a database. This power has resulted in its tremendous popularity. Almost every database server supports SQL or a dialect of the language. Currently, SQL products are available for every kind of computer, from a small handheld computer to a large server, and for every operating system, including Microsoft Windows, Mac and many UNIX variations.

### **1.1. How to Complete the Exercises**

After installing XAMPP, you are good to go. You need to open XAMPP control panel (either open from the start menu or usually exists in C:/xampp/) and start Apache and MySQL services. The database in the exercises which you are going to practice today is the same database used in other database courses at the IT Learning Centre. The database is for a surgery called St. Giles. This database contains 7 tables to hold patients, doctors, receptionists, medicines, prescriptions and appointments data. [Figure 1](#page-6-0) shows a schematic diagram of the database. The figure also shows table names (tblPatient, tblDoctors, tblReceptionist, tblMedicine, tblPrescription, tblPrescribedMedicine and tblAppointment) and field names (or columns) in each table. It also shows the data type for each field. The links between tables in the figure reflect the primary-foreign key relationships. Make sure you understand the database structure and the relationships involved.

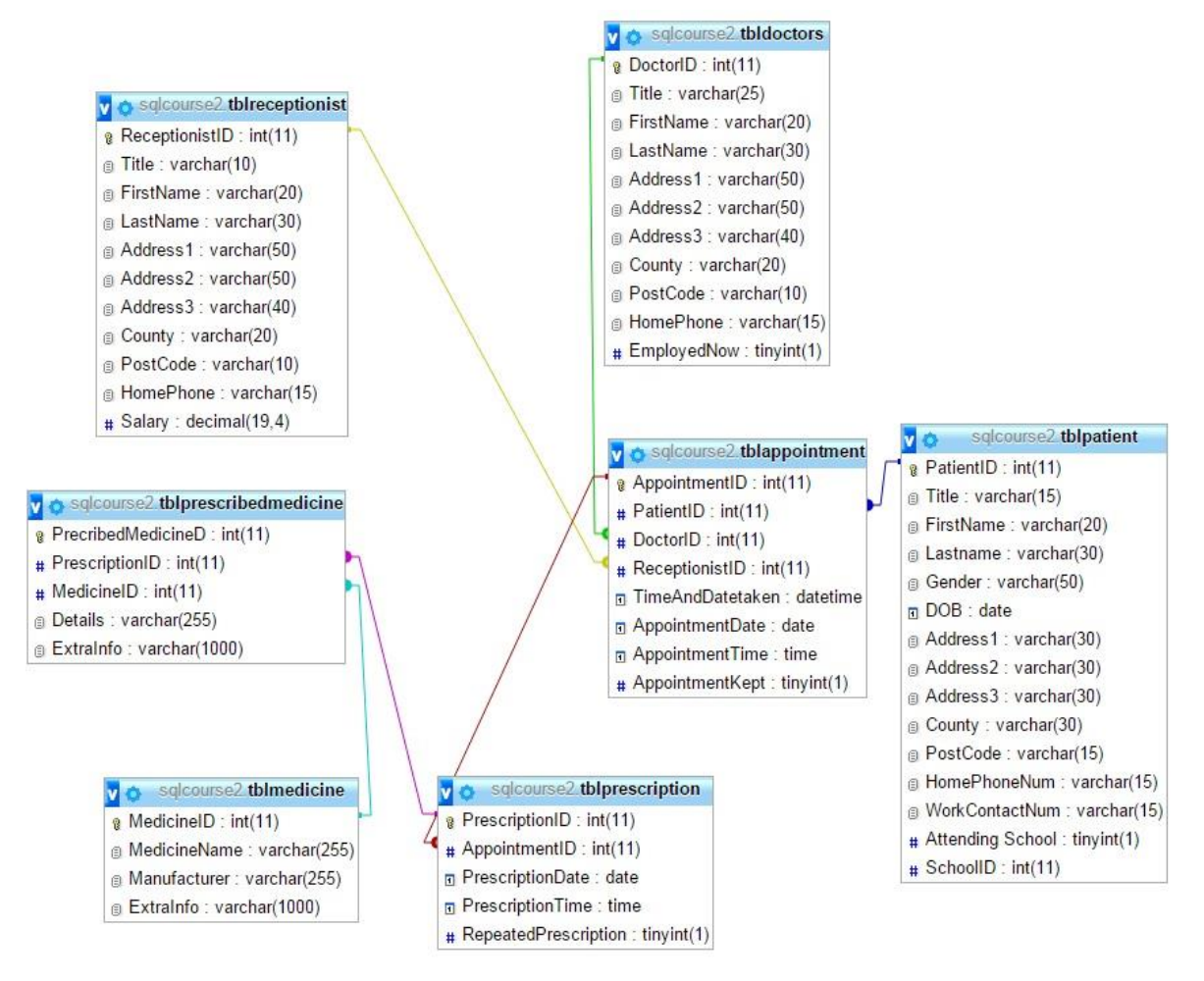

<span id="page-6-0"></span>Figure 1. St. Giles Surgery database structure.

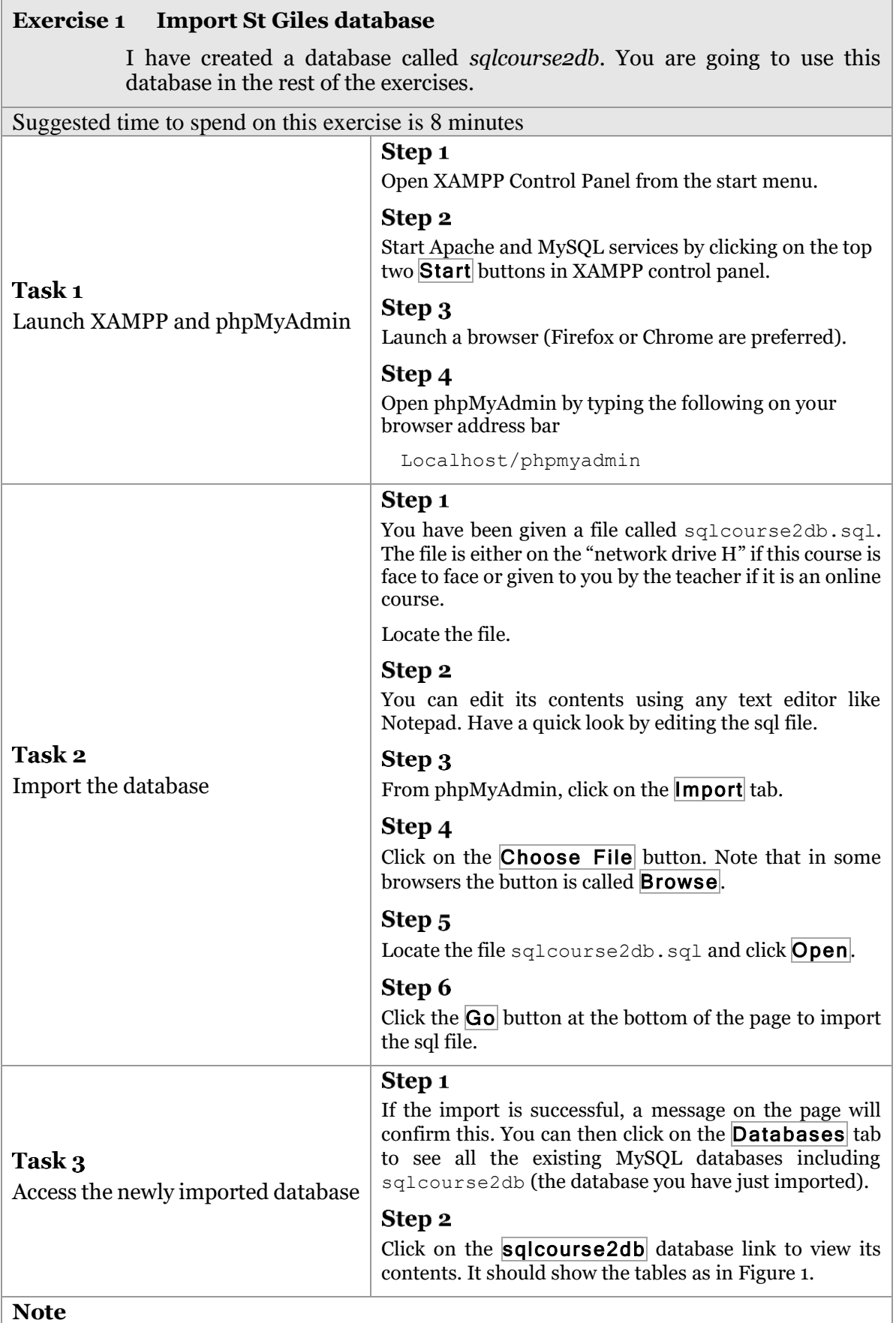

From Exercise 2 onward, you can write any SELECT SQL statement in the SQL box provided by phpMyAdmin.

#### **1.2. Recap: MySQL introduction course**

A database is a structured collection of data that is used by the application systems of some given enterprise, and that is managed by a database management system.

Structured Query Language (SQL) is a relational database language which allows you to create, delete, access and manipulate databases.

**MySQL** is a *Relational Database Management System* ("RDBMS"). It is used by most modern websites and web-based services as a convenient and fast-access storage and retrieval solution for large volumes of data. In this course we will be using XAMPP which includes MySQL because it is straightforward to install and use. Also included within XAMPP is *phpMyAdmin*, a web-based *frontend* ("graphical interface") for MySQL, allowing queries to be submitted via mouse clicks in a web browser or by writing these queries in the SQL box inside phpMyAdmin. For more details refer to the Introduction of MySQL course.

The following is the main MySQL statements you should know about:

1. Creating/Dropping SQL users

CREATE USER *user\_specification* [, *user\_specification*] ...

```
DROP USER user_name [, user_name] ...
```
2. Creating/Dropping Databases

CREATE DATABASE [IF NOT EXISTS] *db\_name* DROP DATABASE [IF EXISTS] *db\_name*

3. Creating Tables

CREATE TABLE *tbl\_name* (*col\_name column\_definition*,...)

The *column\_definition* is the description of a column in the table. The minimum format of the column definition is to specify the data type e.g., INT for integer.

4. INSERT Statement

INSERT INTO *tbl\_name* (*col\_name1*, *col\_name2* ...) VALUES (*val1, val2* …)

#### 5. UPDATE Statement

```
UPDATE table_reference SET col_name1={expr1|DEFAULT} [, 
col_name2={expr2|DEFAULT}] ...
[WHERE where_condition]
```
#### 6. DELETE Statement

DELETE FROM *tbl\_name* [WHERE *where\_condition*]

#### 7. SELECT Statement

SELECT *select\_expr* [, *select\_expr* ...] FROM *table\_name*

#### 8. Where Clause

SELECT *select\_expr* [, *select\_expr* ...] FROM *table* [WHERE *where\_condition*]

#### 9. Conditions

WHERE column name operator value

WHERE column name1 operator value1 AND column name2 operator value2

#### 10. Sorting Data – ORDER BY Clause

[ORDER BY {*col\_name* | *position*} [ASC | DESC]

#### 11. LIKE, NOT LIKE and STRCMP

Str1 LIKE Str2 Str1 NOT LIKE Str2 STRCMP (expr1, expr2)

#### 12. The BETWEEN Operator

WHERE column name BETWEEN value1 AND value2

### **2 Advanced Queries**

### **2.1. Dealing with NULL Entries**

Columns are filled with values. A value can be, for example, a number, a word, or a date. A special value is the NULL value. The NULL value is comparable with "value unknown" or "value not present." Use the ISNULL() operator to select rows that have no value in a particular column.

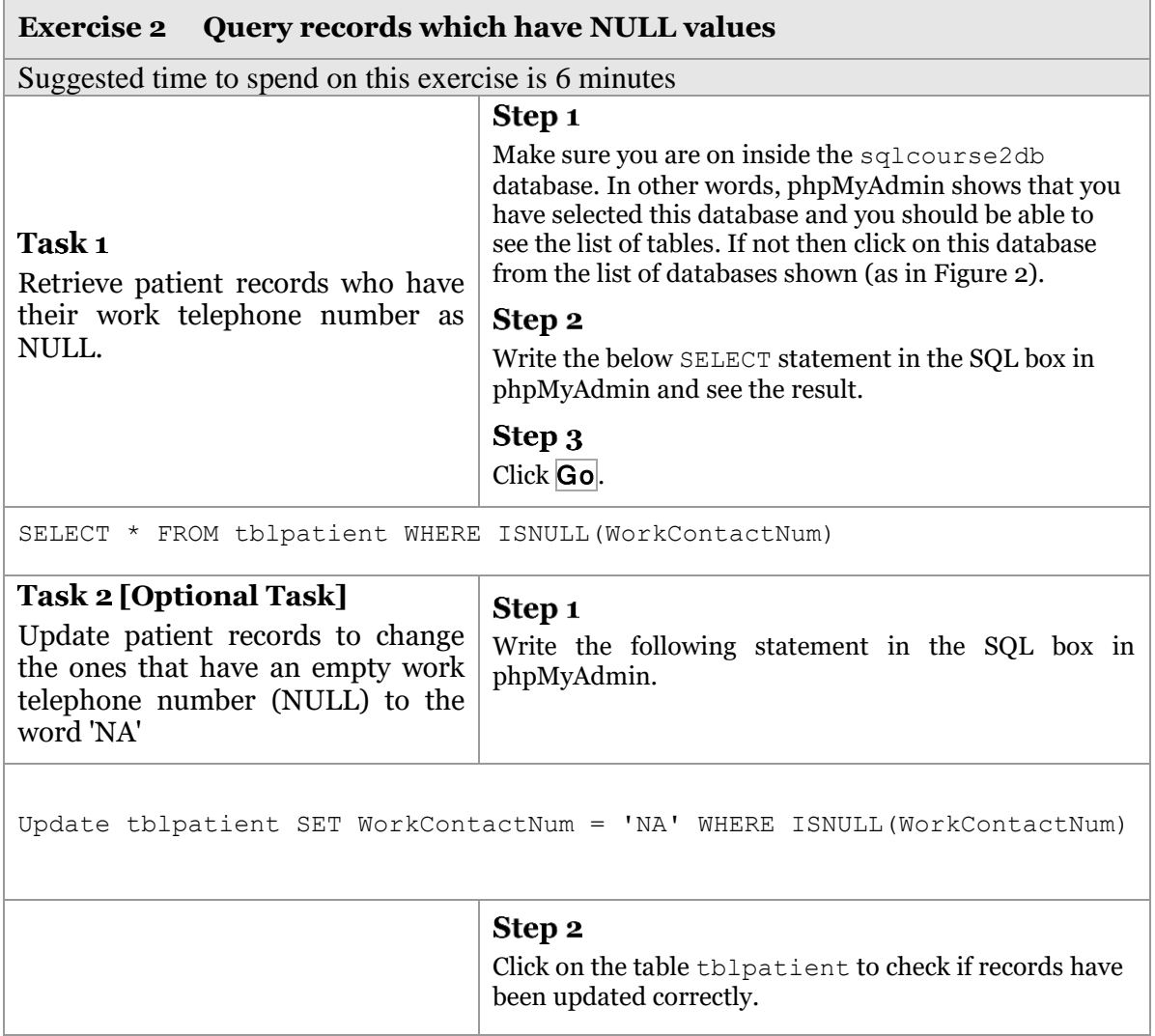

| phpMyAdmin                                                                                                    | Server: 127.0.0.1 » In Database: solcourse2                             |                                                                           |                    |                           |                                   |                                      |  |
|----------------------------------------------------------------------------------------------------|-------------------------------------------------------------------------|---------------------------------------------------------------------------|--------------------|---------------------------|-----------------------------------|--------------------------------------|--|
| RBOOC                                                                                                    | SOL<br>Structure                                                        | <b>Query</b><br>Search                                                    | Export             | $\Rightarrow$ Import<br>P | <b>Operations</b><br>a Privileges | <b>O</b> Ev<br><b>Routines</b>       |  |
| (Recent tables)<br>▼                                                                                                    | Table a                                                                 | Action                                                                    |                    |                           | Rows O Type                       | Collation<br>Overhea<br>Size         |  |
| $\sqrt{a}$ New                                                                                                    | tblappointment                                                          | Browse To Structure & Search 3-i Insert Empty @ Drop                      |                    |                           | ~86 InnoDB utf8 general ci        | 80 KiB                               |  |
| <b>F-</b> mysql                                                                                                    | tbldoctors                                                              | Browse <b>Conducture &amp; Search 3.2 Insert Conduct Conduct</b> Drop     |                    |                           | ~4 InnoDB utf8 general ci         | 48 KiB                               |  |
| performance schema                                                                                                    | tblmedicine                                                             | Browse Constructure & Search 3-i Insert Empty @ Drop                      |                    |                           | $~20$ InnoDB                      | utf8 general ci<br>16 KiB            |  |
| phpmyadmin<br>sqlcourse2                                                                                                    | tblpatient<br>同                                                         | Browse <b>A</b> Structure & Search <b>3.</b> Insert <b>Empty @ Drop</b>   |                    |                           | ~25 InnoDB utf8 general ci        | 96 KiB                               |  |
| $+$ $\frac{1}{200}$ Procedures                                                                                                    |                                                                         | tblprescribedmedicine Browse M Structure & Search 3-i Insert Empty O Drop |                    |                           | ~84 InnoDB utf8_general_ci        | 48 KiB                               |  |
| Tables<br>e-a                                                                                                    | tblprescription                                                         | Browse A Structure & Search <b>3-i</b> Insert <b>Empty @ Drop</b>         |                    |                           | ~64 InnoDB utf8 general ci        | 32 KiB                               |  |
| $ R$ New                                                                                                    | tblreceptionist                                                         | Browse M Structure & Search 3-i Insert Empty @ Drop                       |                    |                           | ~5 InnoDB utf8 general ci         | 48 KiB                               |  |
| $++$ tblappointment                                                                                                    | 7 tables                                                                | Sum                                                                       |                    |                           |                                   | 288 InnoDB latin1 swedish ci 368 KiB |  |
| $++$ tbldoctors<br>$++$ tblmedicine<br>$+ -$ tblpatient<br>+- by tblprescribedmedicine<br>+- blprescription<br>$++$ tblreceptionist | Check All                                                               | With selected:<br>$\pmb{\mathrm{v}}$                                      |                    |                           |                                   |                                      |  |
|                                                                                                    | Print view 品 Data Dictionary<br>曲<br><sup>t</sup> Create table<br>Name: |                                                                           | Number of columns: |                           |                                   |                                      |  |

Figure 2. phpMyAdmin after importing sqlcourse2db.sql.

#### <span id="page-11-0"></span>**2.2. The EXISTS Operator**

The EXISTS condition is used in combination with a subquery and is considered TRUE if the subquery returns at least one row. NOT EXISTS is the opposite of EXISTS and it is considered TRUE if the subquery returns no records. For example, suppose you want to retrieve all patient names that have at least one appointment within a specific date range. Then you might want to use EXISTS.

Its basic syntax is

WHERE EXISTS ( subquery )

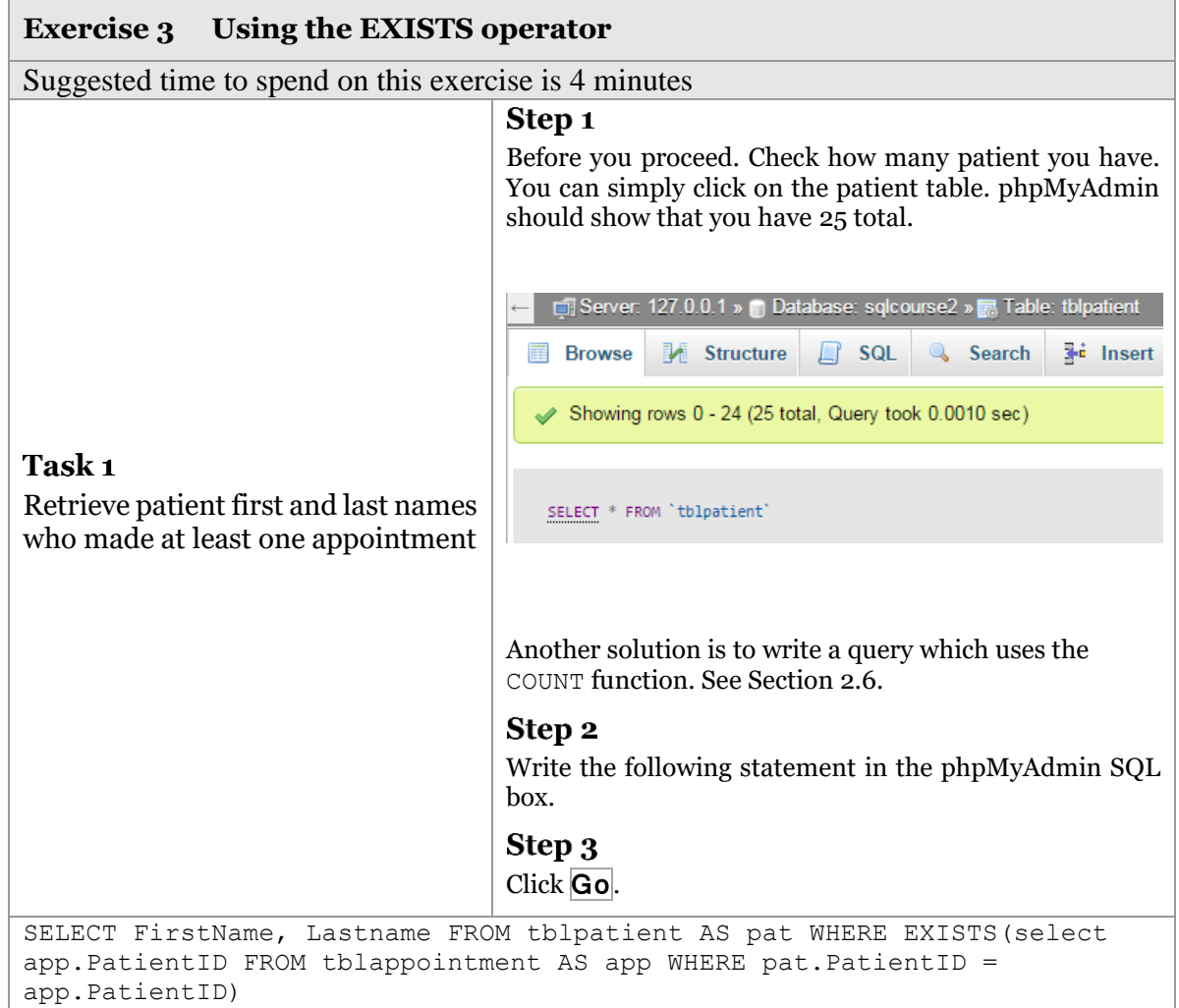

#### **2.3. The IN Operator**

The use of the IN operator in a SELECT statement makes multiple comparisons easier. The condition with the IN operator has two forms. The first form is when trying to compare a field with multiple values. For instance, you can use the equal sign to compare a column to multiple values as follows:

```
SELECT * FROM t1 WHERE column1 = 'value1' OR column1 = 'value2' OR
       column1 = 'value3' …
```
The IN operator can be used here to make the SELECT statement shorter and easier to read.

SELECT \* FROM t1 WHERE column1 IN ('value1', 'value2', 'value3' ...)

The second form of the IN operator can be used with a subquery. This happens when a value of a field from a one table matches one or more for another table. Try the following exercise.

<span id="page-13-2"></span><span id="page-13-1"></span>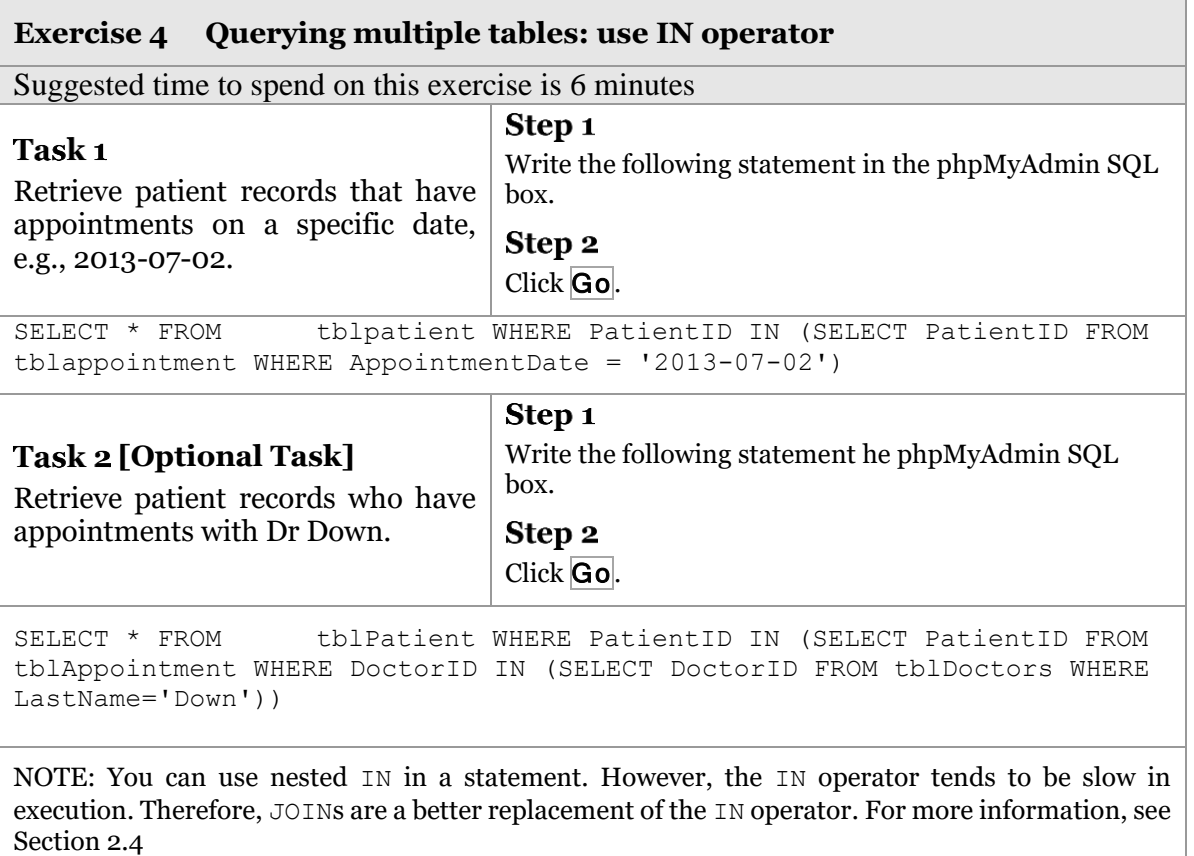

#### <span id="page-13-0"></span>**2.4. JOIN operators**

An SQL JOIN clause is used to combine rows from two or more tables, based on a common field between them. There are a few types of joins. The most common one is INNER JOIN or simply JOIN. We will only practice the INNER JOIN in this course but here is the definition of each one.

- INNER JOIN or JOIN: Returns all rows when there is at least one match in BOTH tables
- LEFT JOIN: Return all rows from the left table, and the matched rows from the right table
- RIGHT JOIN: Return all rows from the right table, and the matched rows from the left table
- FULL JOIN: Return all rows when there is a match in ONE of the tables

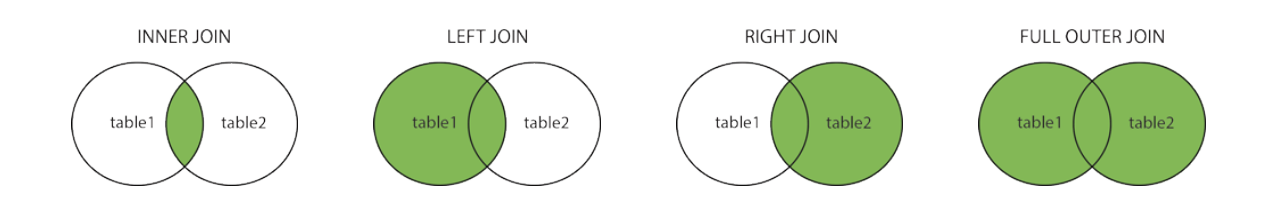

Figure 3. Graphical representation of the different types of JOINs. Shaded regions represent the returned result when joining two tables.

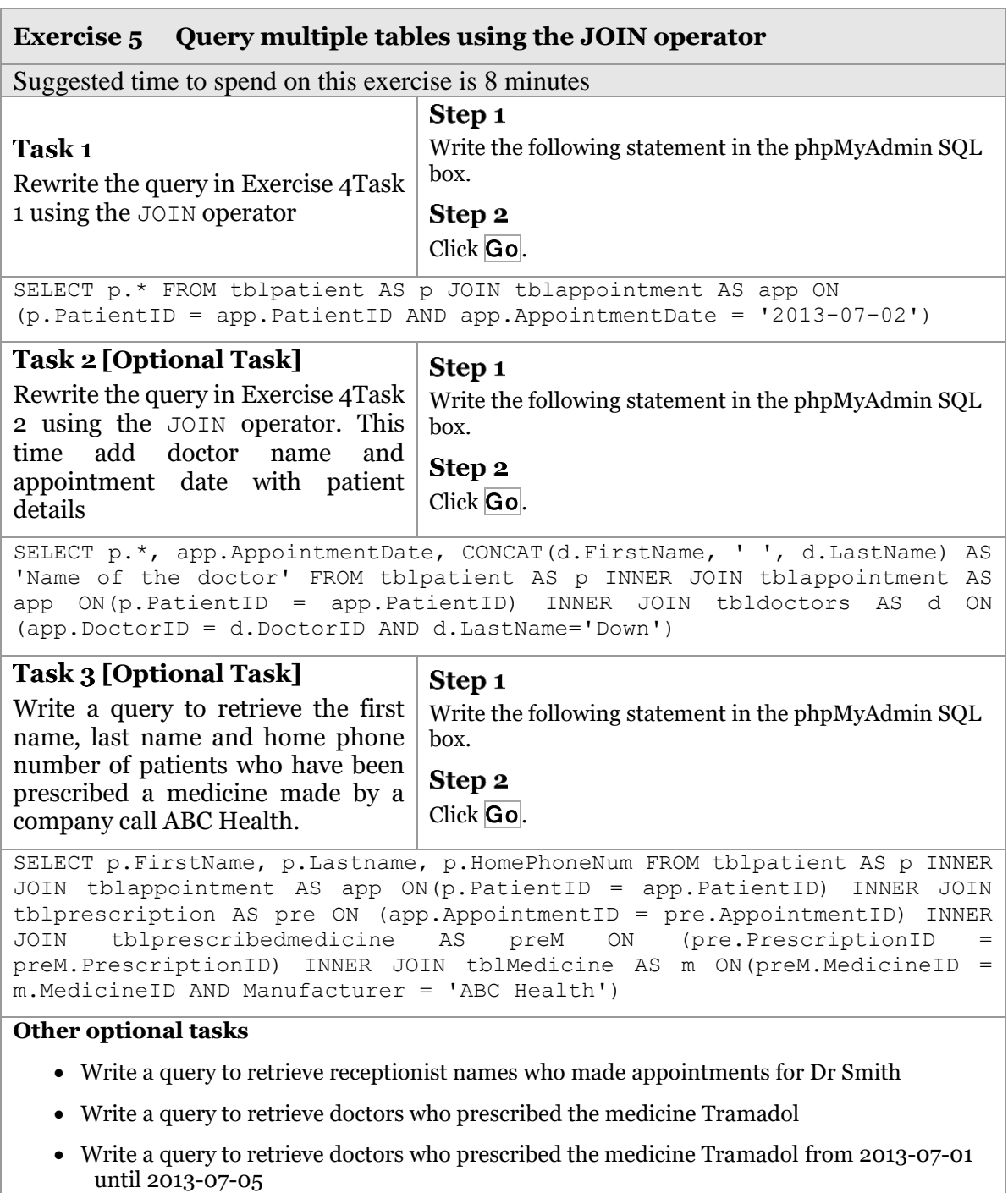

#### **2.5. REGEXP operator**

REGEXP is a pattern matching operator in MySQL which allows simple to very detailed string comparison. It is more powerful than LIKE because it allows a more granular comparison. NOT REGEXP is the negation of REGEXP. [Table 1](#page-15-0) shows a list of pattern characters which we can use in comparisons.

REGEXP is not case sensitive, except when used with binary strings which can be done by using the keyword BINARY during comparison. [Table 2](#page-15-1) provides several examples of REGEXP.

<span id="page-15-0"></span>

| <b>Pattern</b>          | What the pattern matches                               |  |
|-------------------------|--------------------------------------------------------|--|
| $\wedge$                | Beginning of string                                    |  |
| \$                      | End of string                                          |  |
|                         | Any single character                                   |  |
| []                      | Any character listed between the square brackets       |  |
| $\lceil$ <sup>^</sup> ] | Any character not listed between the square brackets   |  |
| p1 p2 p3                | Alternation; matches any of the patterns p1, p2, or p3 |  |
| $\ast$                  | Zero or more instances of preceding element            |  |
| $\ddot{}$               | One or more instances of preceding element             |  |
| $\{n\}$                 | n instances of preceding element                       |  |
| ${m,n}$                 | m through n instances of preceding element             |  |

Table 1. MySQL regular expression patterns

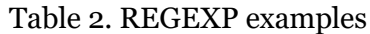

<span id="page-15-1"></span>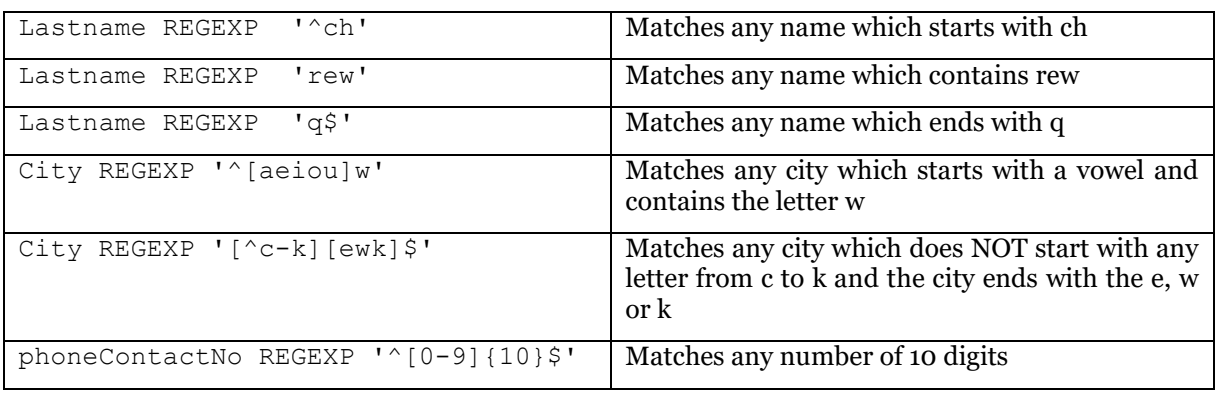

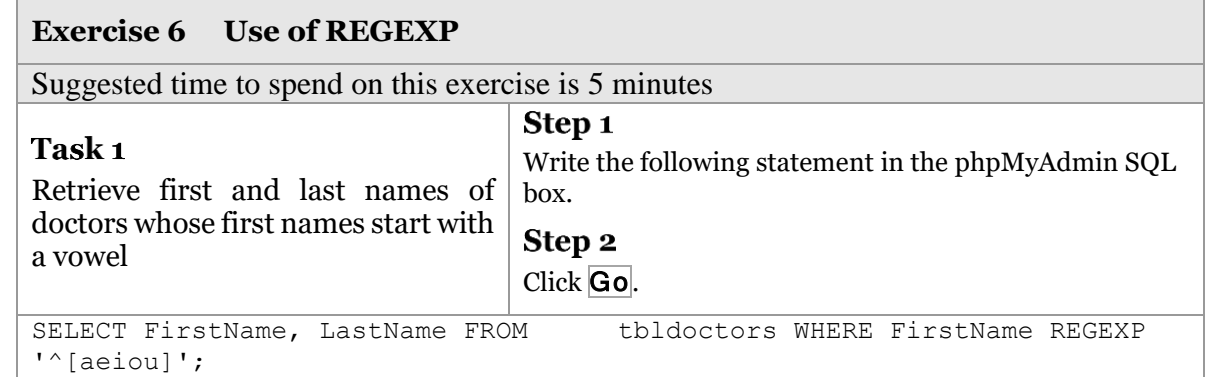

#### **[Optional Task]**

Retrieve first and last names of doctors whose last names DO NOT start with a voxel.

#### **[Optional Task]**

Retrieve all doctor records whose home phone is 11 digits in the form of 5 digits followed by one space followed 6 digits e.g., "01865 654896".

#### **[Optional Task]**

Retrieve all receptionist details who live in a close not a road, e.g., address1 is *5 harts close* then you should get the record of this receptionist.

#### **[Optional Task]**

For each prescribed medicine retrieve medicine details which were prescribed to be consumed 2 or 3 times a day only.

Check with the teacher for more details.

### <span id="page-16-0"></span>**2.6. Aggregate Functions**

Instead of returning a single list of data from a table, aggregate functions can be used to carry out calculations on the stored data. For instance, you can find the total number of records in a table using the COUNT function. [Table 3](#page-17-0) shows the common aggregate functions in MySQL. The general syntax for such functions is:

SELECT function(column\_name) AS another name FROM table name

<span id="page-17-0"></span>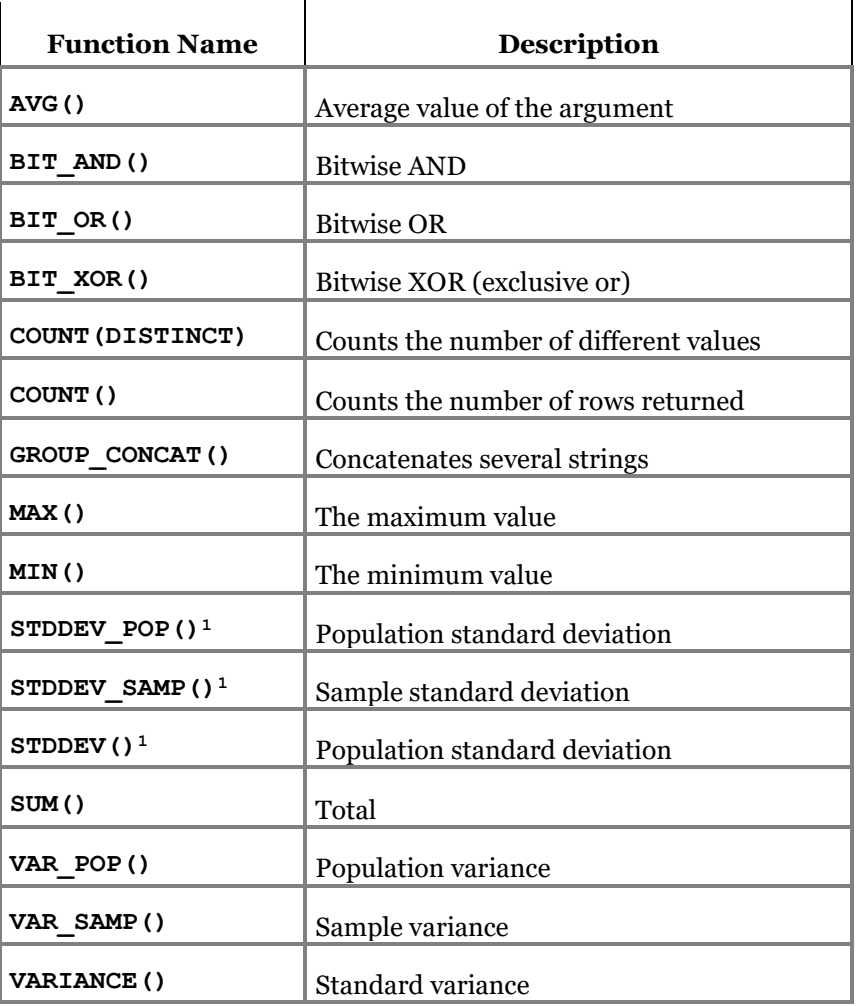

Table 3. List of aggregate functions in MySQL

 $\overline{a}$ 

<sup>&</sup>lt;sup>1</sup> The difference between these three standard deviation functions is in the way the variance is computed for more information see

http://www.cloudera.com/content/cloudera/en/documentation/core/latest/topics/impala\_stddev.html

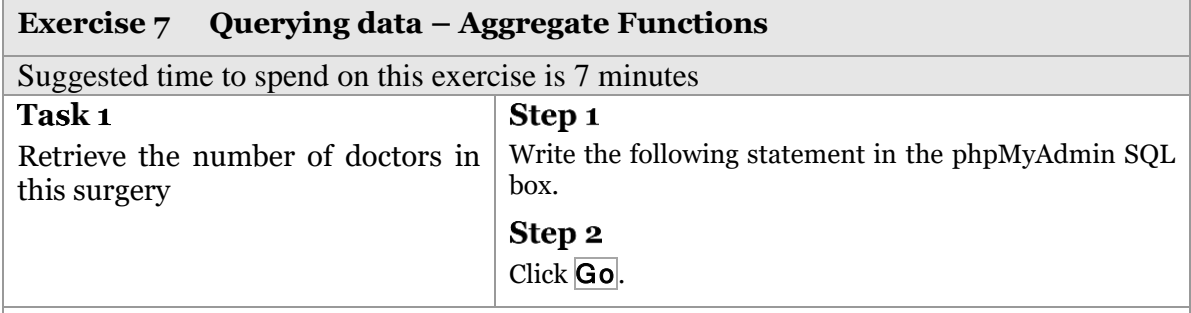

SELECT COUNT(\*) AS 'Num of doctors' FROM tblDoctors

#### Task<sub>2</sub>

Write a query to find the number of female patients. Please solve this yourself. Hint: you need to use the WHERE clause in your query.

#### Task 3

Write a query to return the number of appointments between '2013-07-02' and '2013-07- 04'

#### **Optional Tasks**

- Write a query to return the number of appointments between '2013-07-02' and '2013-07-04' for Dr Smith
- Write a query to find the receptionist who gets the highest salary.

### **2.7. Grouping records – GROUP BY Clause**

The GROUP BY clause groups rows on the basis of similarities between them. For instance you could retrieve patients by the first letters of their post code or by gender. GROUP BY is usually used with aggregate functions. For example, to retrieve the number of male and female patients in the table tblpatient, we write

SELECT Gender, COUNT(\*) from tblpatient GROUP BY Gender

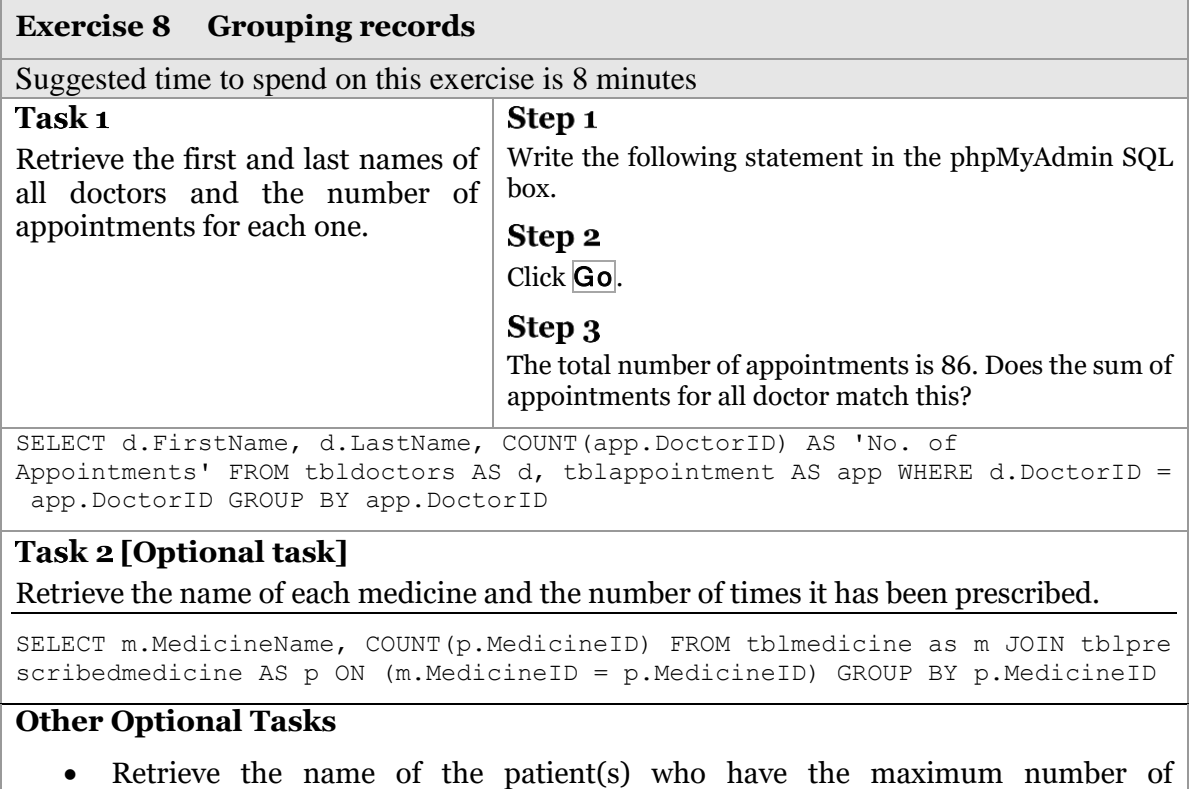

- appointments.
	- Retrieve the name of the patient(s) who have the maximum number of appointments between '2013-07-02' and '2013-07-04'.

### **2.8. The HAVING Clause**

The WHERE clause cannot be used in conjunction with aggregate functions. Therefore, the HAVING clause acts the same as the WHERE clause but it is only used when aggregate functions are used in conditional part of the SQL statement.

#### Its basic syntax is

SELECT \* FROM TableName WHERE ColumnName operator value GROUP BY ColumnName HAVING FunctionName(ColumnName) operator value

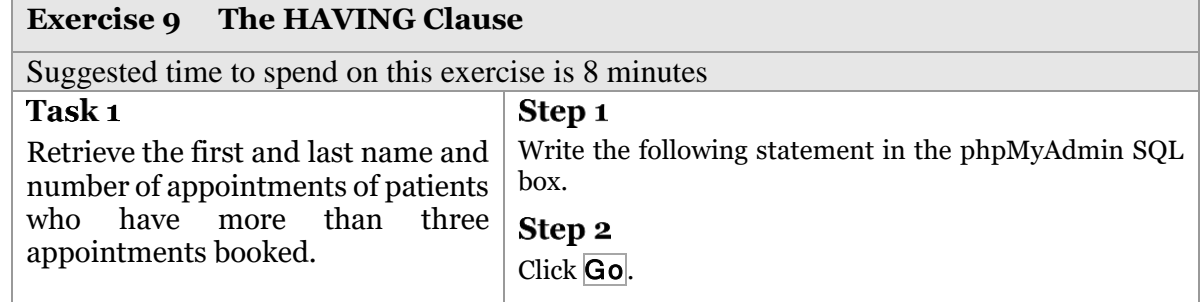

SELECT p.FirstName, p.Lastname, COUNT(app.AppointmentID) FROM tblpatient AS p INNER JOIN tblappointment AS app ON (p.PatientID = app.PatientID) GROUP BY app.PatientID HAVING COUNT(app.AppointmentID) > 3

#### **[Optional task]**

Write a query to retrieve the receptionist who made the most number of appointments.

#### **[Optional task]**

Write a query to retrieve the medicine that was prescribed the most in the surgery.

#### **[Optional task]**

Write a query to retrieve the doctor name who prescribed Tramadol the most between 2013-07-02 to 2013-07-08

### **2.9. Output query results to a file**

So far the output of the queries we wrote either appears on the phpMyAdmin interface or in the website we created. What if we want to save the result of a query to a file? In MySQL, you can use the phrase INTO OUTFILE to output the result of a query to a file.

The syntax is:

SELECT ColumnName(s) FROM TableName INTO OUTFILE 'filename.ext'

Here, ext is the extension of the file e.g., txt or CSV.

To export the output of a query into a CVS file with column heading, you need to include extra options. The following is the general syntax for it

SELECT ColumnName(s) FROM TableName INTO OUTFILE 'filename.csv' FIELDS ENCLOSED BY '"' TERMINATED BY ';' ESCAPED BY '"' LINES TERMINATED BY  $'\r\urcorner r\urcorner n';$ 

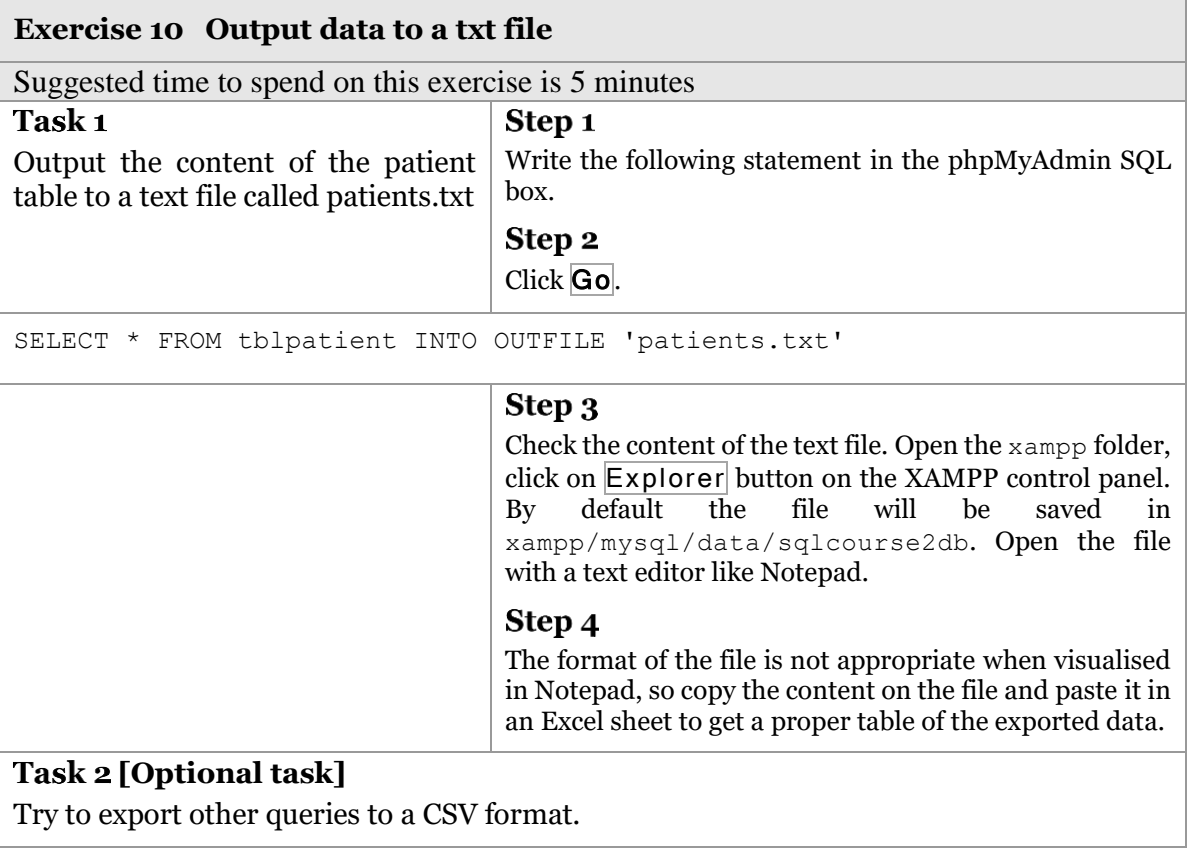

### **3 Procedures, Functions & Triggers**

### **3.1. Stored Procedures**

A stored procedure is a certain piece of code (the procedure) consisting of declarative and procedural SQL statements stored in the catalogue of a database that can be activated by calling it from a program, a trigger, or another stored procedure.

Its basic syntax is

```
CREATE PROCEDURE Proc_name
        ([proc_parameter[,...]])
BEGIN
Proc_body which contains valid SQL statement(s) 
END
```
The complete syntax for creating stored procedures has more options which you might want to explore further. For more information, visi[t http://dev.mysql.com/.](http://dev.mysql.com/)

The reason why we might need to write a procedure is for example we need to execute a specific set of SQL statements at different occasions. For instance, you may want to write a procedure which changes the salary of a specific receptionist. Yes, you can write one UPDATE statement to do this but why not to write this statement in a procedure which can be executed at different times by calling its name and sending the appropriate parameters to it, e.g., receptionist ID and the new salary.

Once the procedure is created, you can execute it using the CALL command. The syntax is:

CALL *Proc\_name* (parameters)

Delimiters other than the default ";" are typically used when defining functions, stored procedures, and triggers. The delimiter can be any set of characters you choose, but it needs to be a distinctive set of characters that won't cause further confusion. The reason we need to use a delimiter when creating a function, procedure or trigger is because the whole function for example has to appear for MySQL as one statement. If we don't change the default delimiter then any statement inside a function for example will end the function before it actually ends. Therefore, when creating a new function, procedure or trigger, we can change the delimiter to allow MySQL statements within these blocks to use the semicolon inside them without creating confusion with the real END of the block.

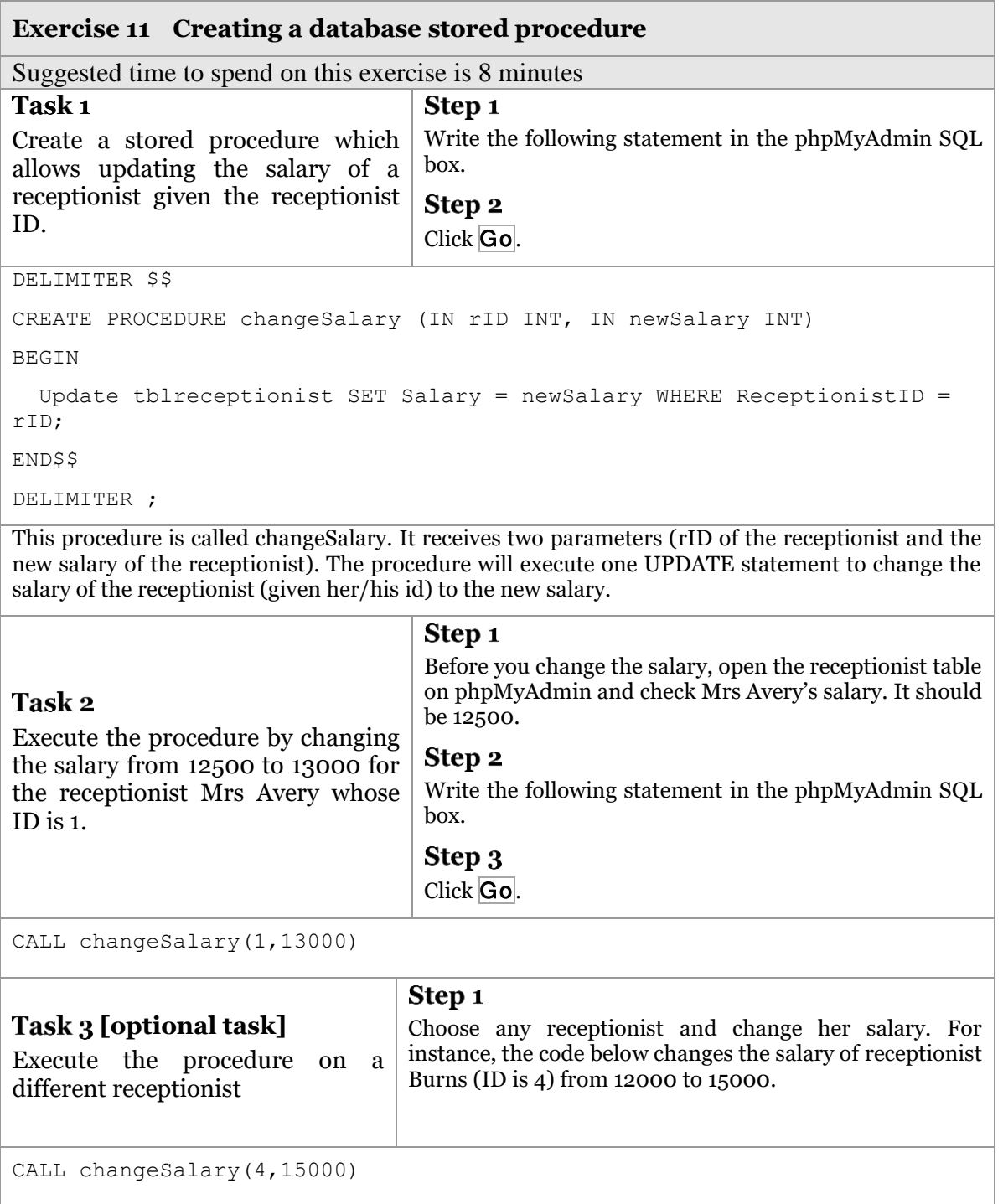

### **3.2. Functions**

A function (also called a routine) is the same as a procedure but it can return a value. We typically call the function using the SELECT statement. Its basic syntax is:

```
CREATE FUNCTION Fun_name
```

```
([fun_parameter[,...]])
RETURNS type
```
BEGIN

```
Function_body which contains valid SQL statement(s)
```
END

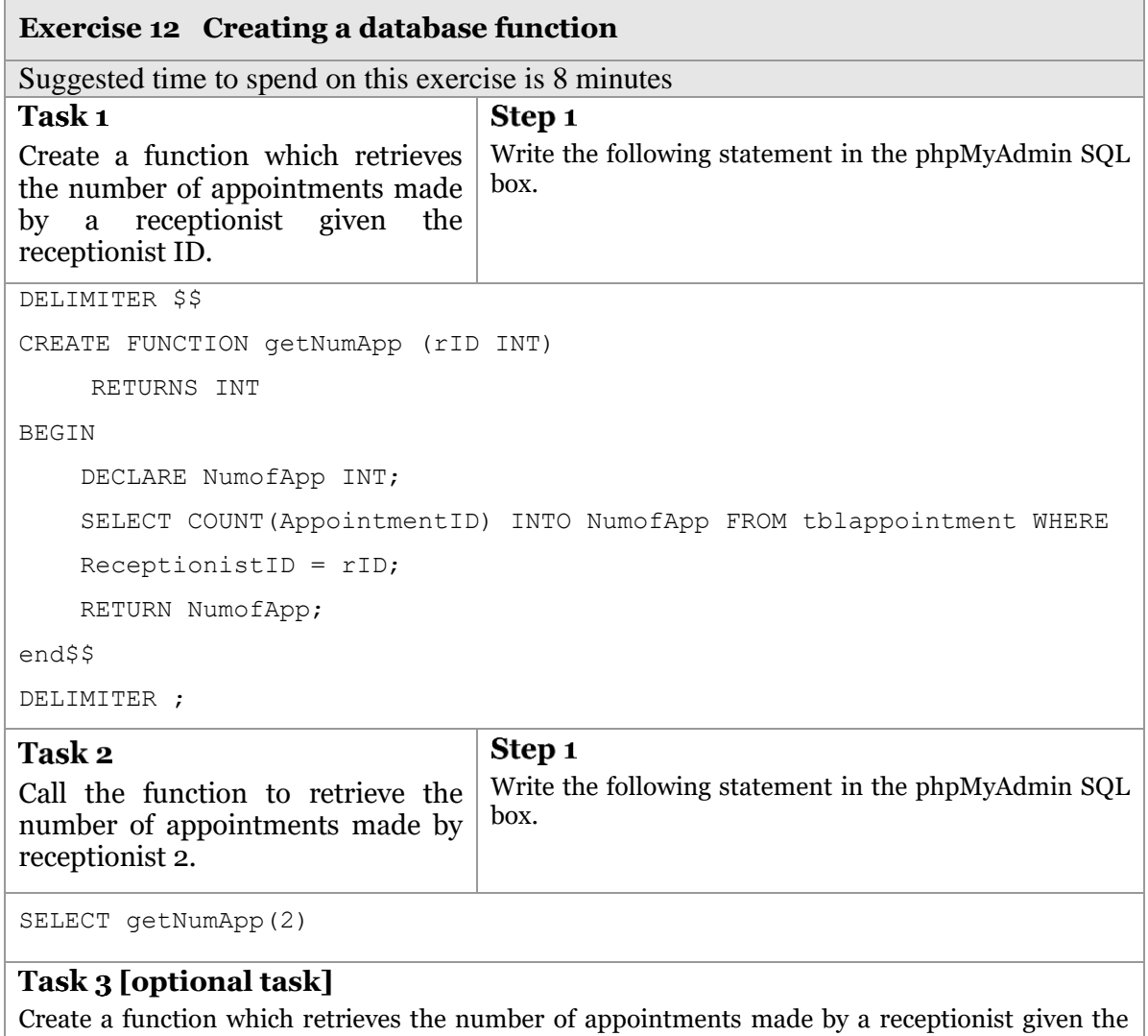

### **3.3. Triggers**

A trigger is a piece of code consisting of procedural and declarative statements stored in the catalogue and activated by the database server if a specific operation

receptionist last name. Also call the function to test if it is working.

is executed on the database, and only then when a certain condition holds. The way triggers are called deviates from that of stored procedures. Triggers cannot be called explicitly, either from a program or from a stored procedure. There is no CALL or EXECUTE TRIGGER statement or similar statement available. Triggers are called by SQL engine itself, without the programs or users being aware of it. Calling triggers is transparent to users.

A trigger is called by SQL when a program, interactive user, or stored procedure executes a specific database operation, such as adding a new row to a table or removing all rows. So, triggers are executed automatically by SQL, and it is impossible to activate triggers from a program. It is also impossible to "switch off" triggers from a program unless it is completely removed.

The basic syntax of creating a trigger is:

CREATE TRIGGER *trigger\_name* { BEFORE | AFTER } { INSERT | UPDATE | DELETE } ON *tbl\_name* FOR EACH ROW BEGIN *trigger\_body* END

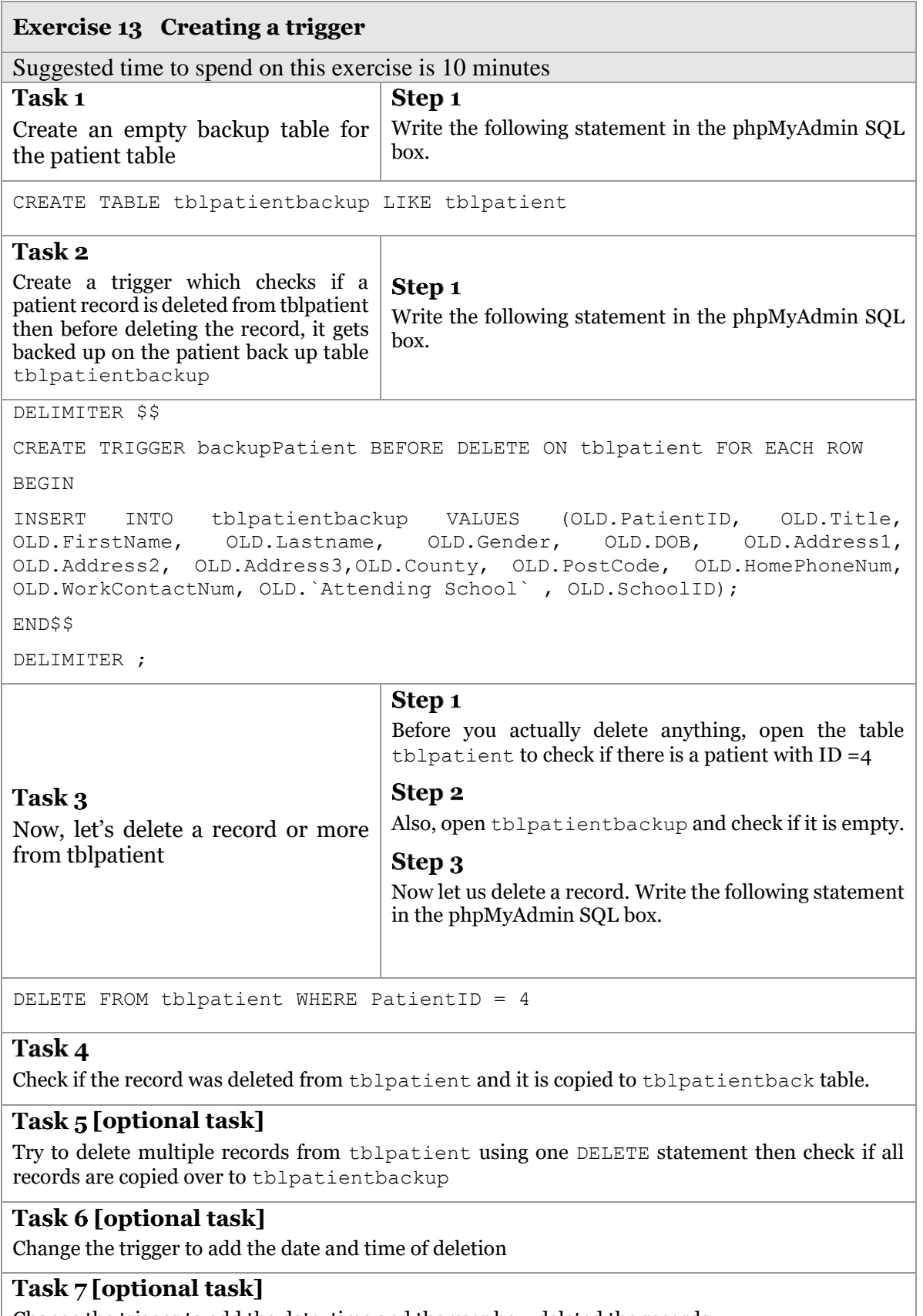

Change the trigger to add the date, time and the user how deleted the records

### **4 Advanced concepts: quick visit**

#### **4.1. Indexes**

SQL has several methods of accessing rows in a table. The two best known are the sequential access method (also called scanning or browsing) and the indexed access method.

The sequential access method browses through a table row by row. Each row in a table is read. If only one row has to be found in a table with many rows, this method is, of course, very time-consuming and inefficient.

When SQL uses the indexed access method, it reads only the rows that exhibit the required characteristics. To do this, however, an index is necessary. An index is a type of alternative access to a table and can be compared with the index in a book. Creating an index for a specific column in a table makes searching this field fast. However, this will create a space overhead which requires creating an index table for this column. Creating an index for each column in each table is not appropriate since the size of the database will increase significantly. For more information search for MySQL index.

#### **4.2. Cursors**

To handle a result set inside a stored procedure, you use a cursor. A cursor allows you to iterate on a set of rows returned by a query and process each row accordingly.

### **4.3. Storage Engines**

Storage engines are MySQL components that handle the SQL operations for different table types. MySQL supports several storage engines that have differences in handling data in tables. The current default engine is InnoDB. However there are a few other storage engines like MyISAM (used to be the default), NDB, Memory, Example, CVS, etc. For more information, visit [http://dev.mysql.com/doc/refman/5.5/en/storage-engines.html.](http://dev.mysql.com/doc/refman/5.5/en/storage-engines.html) [Table 4](#page-27-0) shows a few major differences between MyISAM and InnoDB.

<span id="page-27-0"></span>

| <b>MyISAM</b>                                                                                   | <b>InnoDB</b>                                                                                            |  |  |
|-------------------------------------------------------------------------------------------------|----------------------------------------------------------------------------------------------------|--|--|
| Not Atomicity, Consistency, Isolation,<br>Durability (ACID) compliant and non-<br>transactional | ACID compliant and hence fully transactional with<br>ROLLBACK and COMMIT and support for Foreign<br>Keys |  |  |
| MySQL Default Engine for versions before<br>5.5                                                 | MySQL Default Engine for versions 5.5 and newer                                                          |  |  |
| <b>Offers Compression</b>                                                                       | <b>Offers Compression</b>                                                                                |  |  |
| Requires full repair/rebuild of indexes/tables<br>after crash                                   | Auto recovery from crash via logs checking                                                               |  |  |
| No ordering in storage of data                                                                  | Row data stored in pages in primary key order                                                            |  |  |
| Table level locking                                                                             | Row level locking                                                                                        |  |  |

Table 4. MyISAM vs InnoDB

### **4.4. INFORMATION\_SCHEMA**

INFORMATION\_SCHEMA provides access to database metadata which contains information about the database such as the name of a database or table, the data type of a column, or access privileges. For instance, the following statement retrieve the list of all databases in MySQL:

show databases

To show the list of tables in a database:

[show](http://localhost/phpmyadmin/url.php?url=http%3A%2F%2Fdev.mysql.com%2Fdoc%2Frefman%2F5.5%2Fen%2Fshow-tables.html&server=0&token=11897711b5aaf6eed5abf21b23a791ac) [tables](http://localhost/phpmyadmin/url.php?url=http%3A%2F%2Fdev.mysql.com%2Fdoc%2Frefman%2F5.5%2Fen%2Fshow-tables.html&server=0&token=11897711b5aaf6eed5abf21b23a791ac)

To show all tables in all databases in MySQL:

[SELECT](http://localhost/phpmyadmin/url.php?url=http%3A%2F%2Fdev.mysql.com%2Fdoc%2Frefman%2F5.5%2Fen%2Fselect.html&server=0&token=11897711b5aaf6eed5abf21b23a791ac) table name, table schema FROM information schema.tables

To list all columns in all tables in MySQL:

SELECT column name FROM information schema.columns

### **5 What is Next?**

Now that you have completed this short-course, it is hoped you have a better grasp of the more advanced principles of MySQL. So what should you do next?

### **Explore phpMyAdmin**

phpMyAdmin contains much more things than what we covered in this book. For instance, have a look on Triggers, Designer, Events, etc. For more information about it please visit

> <http://docs.phpmyadmin.net/en/latest/> <http://www.siteground.com/tutorials/phpmyadmin/>

### **Read a book or tutorials about MySQL or SQL in general**

A detailed illustration about MySQL can be found on:

<http://dev.mysql.com/doc/> <http://www.tutorialspoint.com/mysql/> <http://www.w3schools.com/SQL/>

There are many other websites that has nice tutorial about MySQL. Just Google it.

Thank you for attending this short-course, and **Good Luck!**

### Data Management: Databases - MySQL Further Techniques for Researchers

Mohammad Yaqub

mohammad.yaqub@it.ox.ac.uk

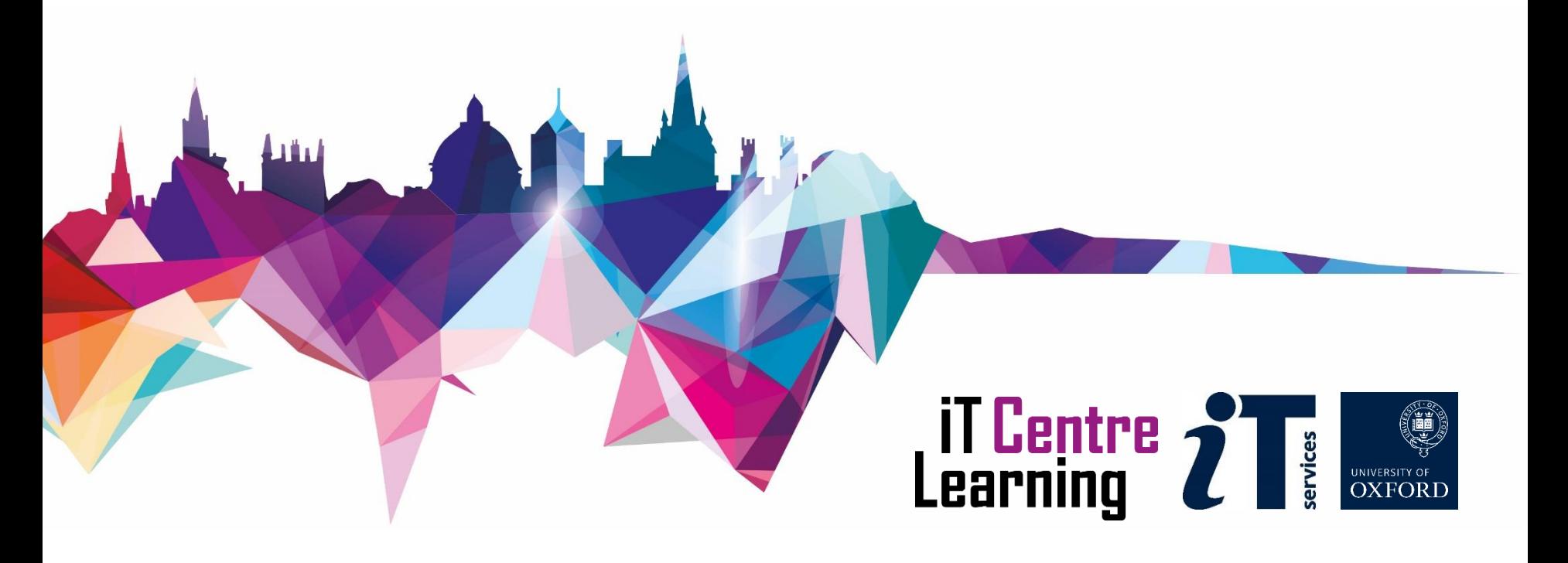

### Ready To Learn?

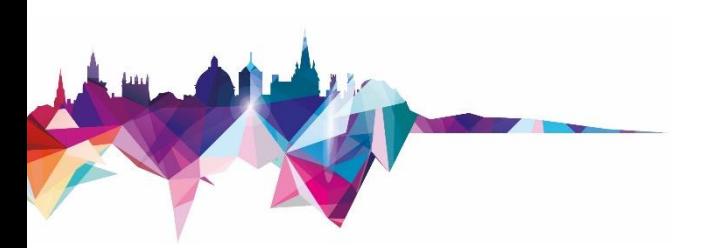

- Today's session takes place in a video-call using *Teams*
- Can you see and hear the teacher?
- Please tell us if anything doesn't work
- Don't plan to multi-task

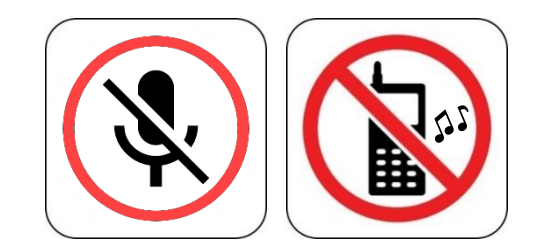

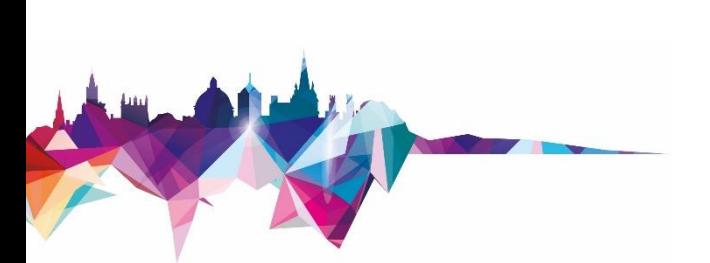

### Today's arrangements

### You will have: Class notes

Schedule

- 09:30 10:10 Teaching
- 
- 13:00 13:30 Teaching

10:30 – 11:30 Practice session 14:00 – 14:50 Practice session

### Today's resources

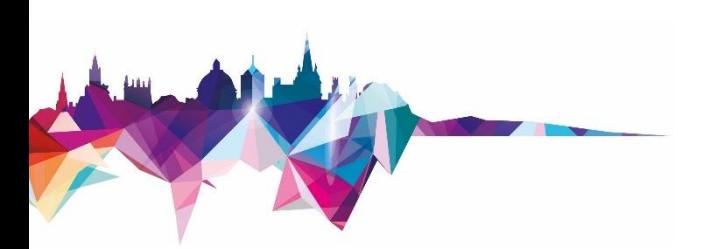

- How will you display your workbook?
- Where are your course files?
- Is the software installed?

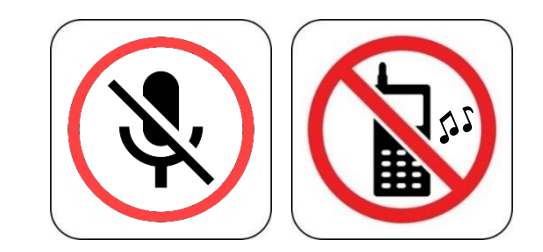

# Do at home - MySQL Installation

- MySQL is free
- It can be installed from different sources
- Recommended sources
	- XAMPP, WAMP, MAMP, AMPPS, etc : PHP + MySQL
	- MySQL workbench
- In XAMPP, phpMyAdmin is used as an interface to control MySQL. Command line can be used as well.
- phpMyAdmin: a web-based *frontend* interface for MySQL.

# Do at home - MySQL Installation

• Download XAMPP

<https://www.apachefriends.org/download.html>

Choose the first version of XAMPP according to the operating system you are using

- Install XAMPP: usually installed in
	- Windows: c:/xampp
	- Mac: Applications
- Open XAMPP control panel (from XAMPP top directory or the start menu in Windows)
- From XAMPP control panel, start Apache and MySQL services

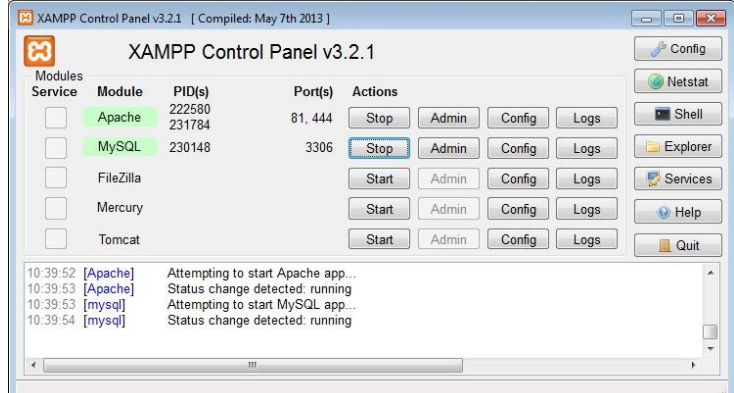

### Do at home - MySQL Installation and testing

• Open any browser (preferably Chrome or Firefox) and type the following as is (don't select if Chrome makes a suggestion for instance)

localhost/phpmyadmin

• You should see a page like this. If you do, you are good to go

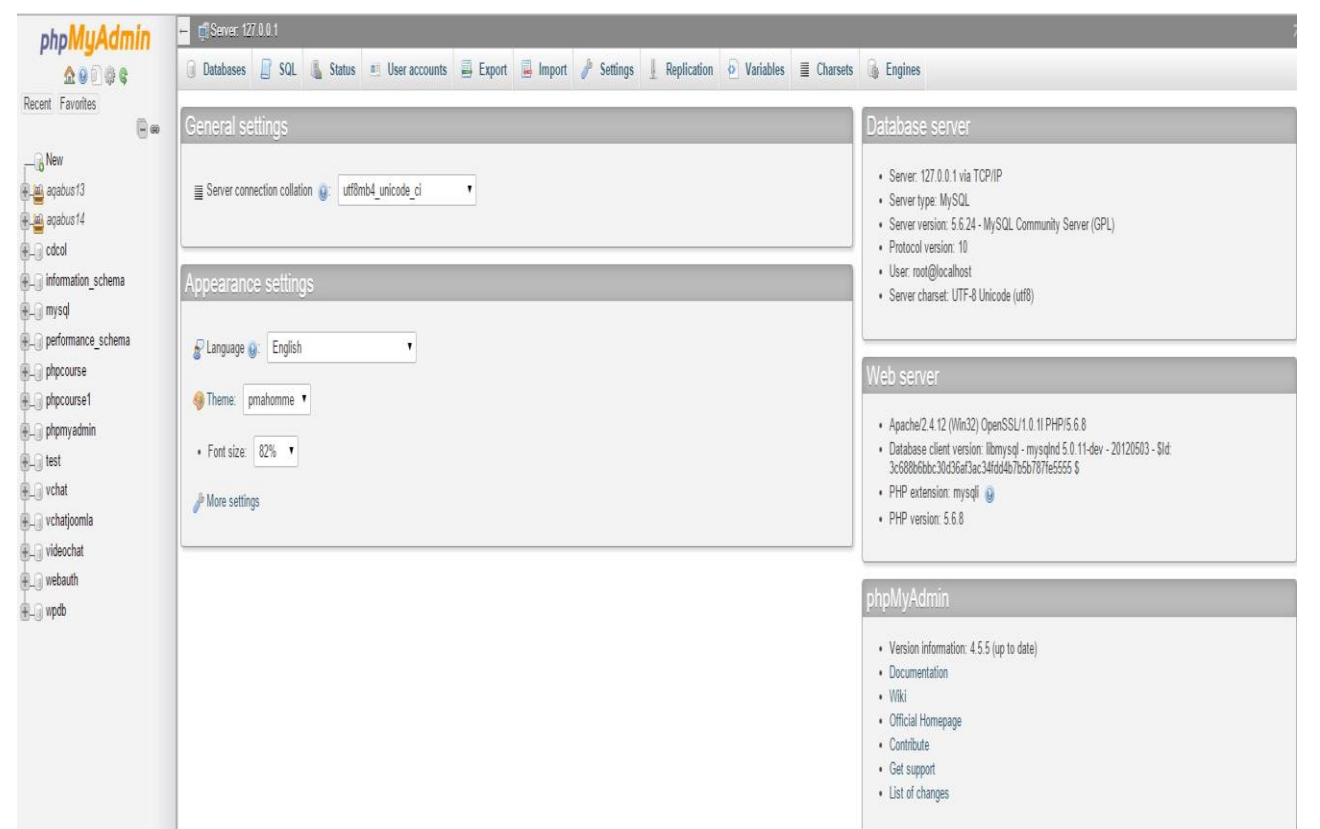

# Introduction to MySQL: revisit

- The following concepts are prerequisites to this course:
- Creating/Dropping SQL users
- Creating Tables
- INSERT, UPDATE & DELETE Statements
- SELECT Statement
- Where Clause, Conditions & ORDER BY Clause
- String comparisons: LIKE, NOT LIKE and STRCMP
- The BETWEEN Operator
- XAMPP & phpMyAdmin

### How to complete the exercises

- Start Apache and MySQL from XAMPP control panel
- To access phpMyAdmin, open a browser and type localhost/phpmyadmin

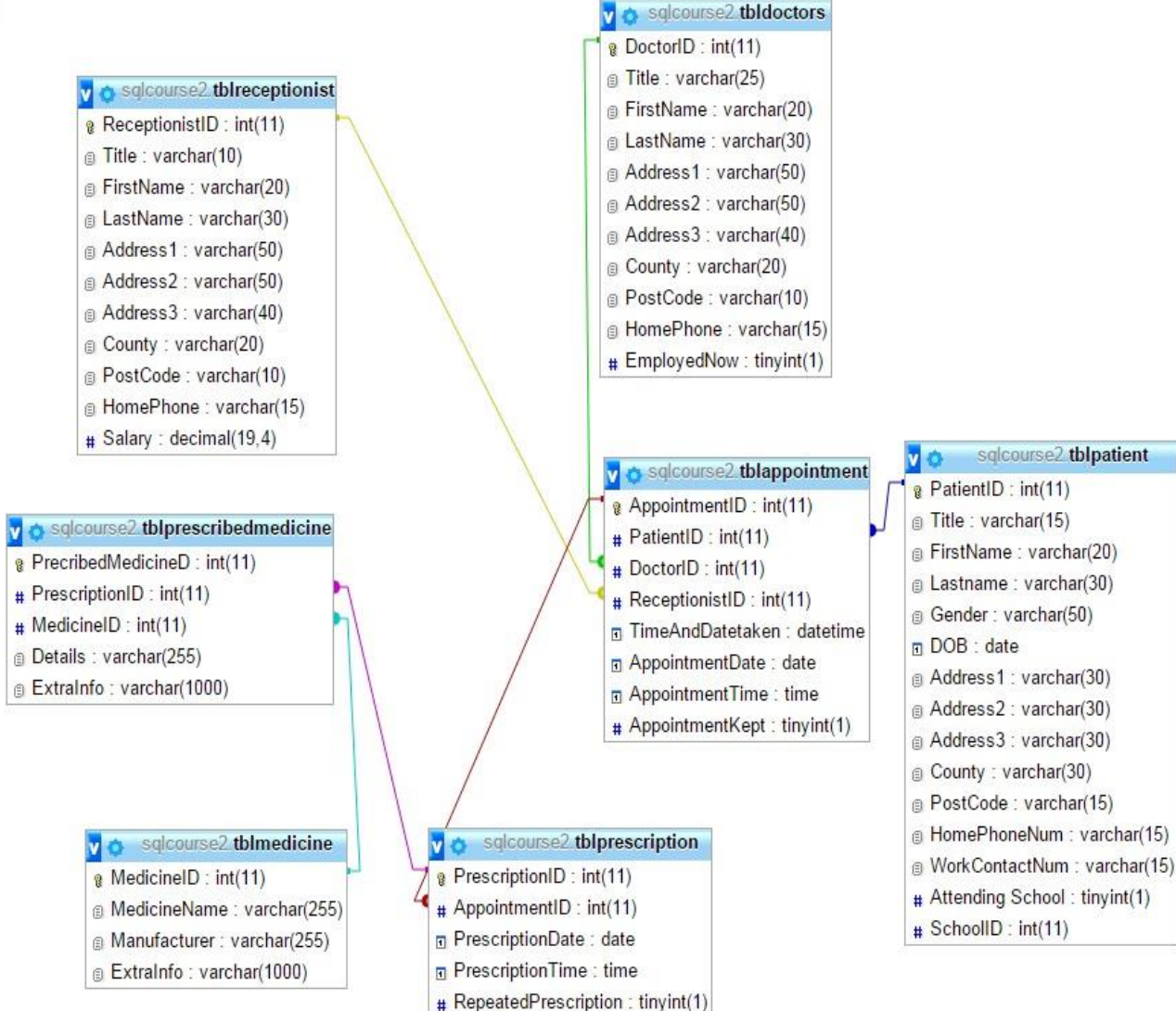

### Check Figure 1 (Page 7)

# **Topics**

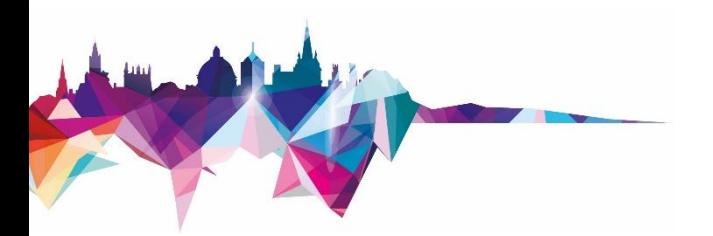

- Dealing with NULL values
- **EXISTS operator**
- IN operator
- JOINs
- Regular expression
- Aggregate functions
- HAVING clause
- GROUP BY clause
- Output query results to a file
- Database procedures, functions and triggers

# Advanced Queries – Dealing with NULL

- Some cells in a table can be empty or NULL.
- NULL is comparable with "value unknown" or "value not present."
- In MySQL, ISNULL() can be used to check if a cell is NULL, for example:

SELECT \* FROM tblpatient WHERE ISNULL(Address2)

# Advanced Queries –EXISTS Operator

- EXISTS is used in combination with a subquery and it is considered TRUE if the subquery returns at least one row.
- Its syntax: ... WHERE EXISTS ( subquery )
- Not EXISTS
- Example: Select all receptionist who made at least one appointment

SELECT r.FirstName, r.LastName FROM tblreceptionist AS r WHERE EXISTS(SELECT app.AppointmentID FROM tblappointment AS app WHERE r.ReceptionistID = app.ReceptionistID)

### Advanced Queries – JOINs

- JOINs are used to combine rows from two or more tables, based on a common field between them.
- JOINs types:
	- INNER JOIN or JOIN
	- LEFT JOIN
	- RIGHT JOIN
	- FULL OUTER JOIN (not supported in MySQL but can be emulated using Left and Right Joins and a UNION operator)

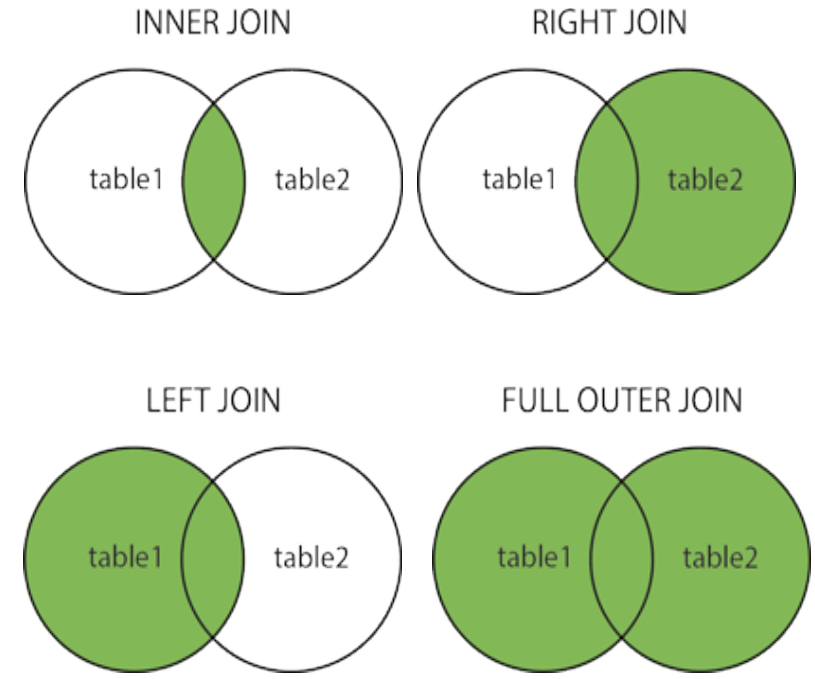

### Inner Join

- - Examples:
	- Write a query to retrieve the patients who have appointments from 2013-07-01 to 07-05

SELECT p.FirstName, p.LastName, app.AppointmentDate FROM tblpatient AS p JOIN tblappointment AS app ON (p.PatientID = app.PatientID AND app.AppointmentDate BETWEEN '2013-07-01' AND '2013-07-05')

### • What does the following query retrieve?

SELECT d.FirstName, d.LastName, app.AppointmentDate, p.LastName FROM tbldoctors AS d JOIN tblappointment AS app ON (d.DoctorID = app.DoctorID) JOIN tblpatient AS p ON (app.PatientID = p.PatientID) ORDER BY p.PatientID

### String comparison using REGEXP

REGEXP is a pattern matching operator in MySQL which allows simple to very detailed string comparison.

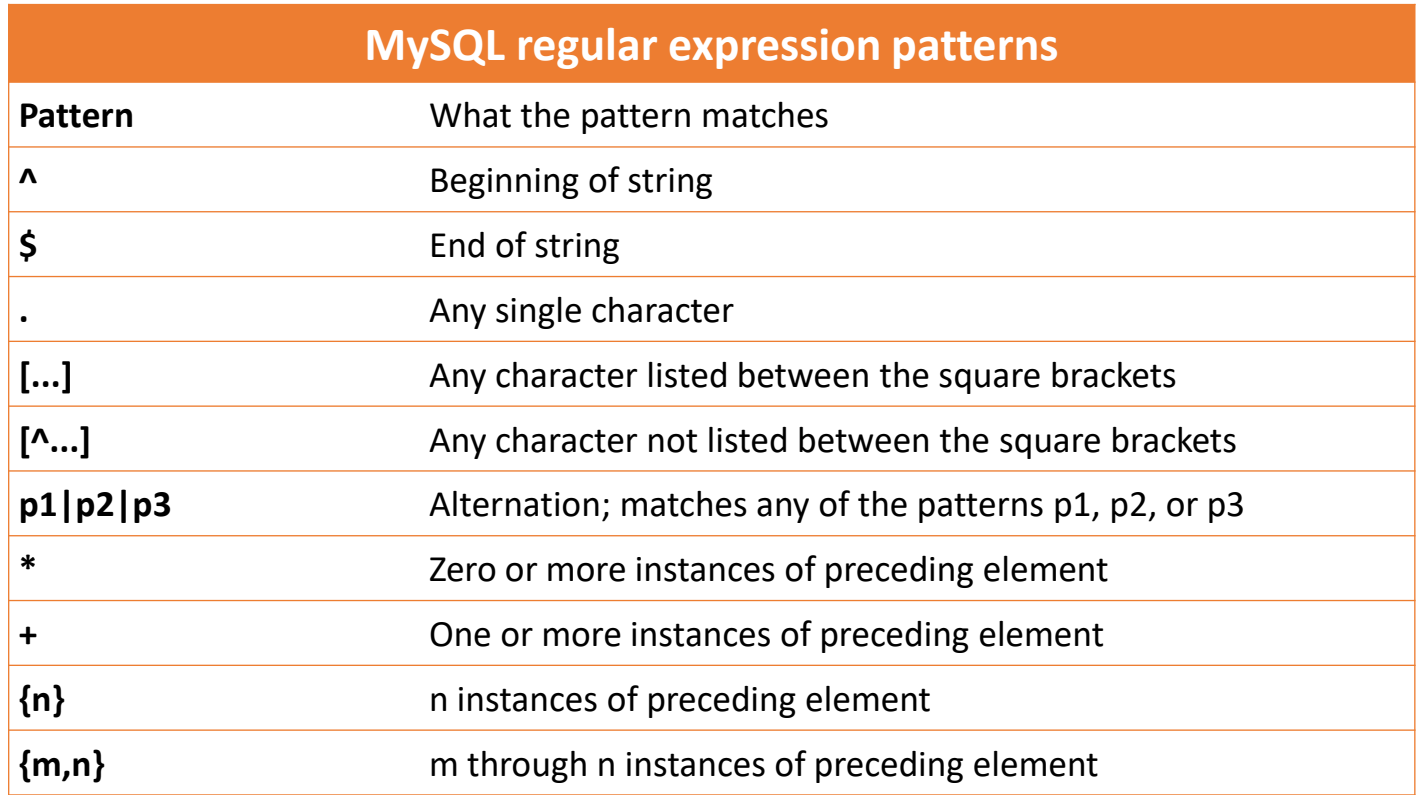

### String comparison using REGEXP

- You can also use NOT REGEXP
- Examples

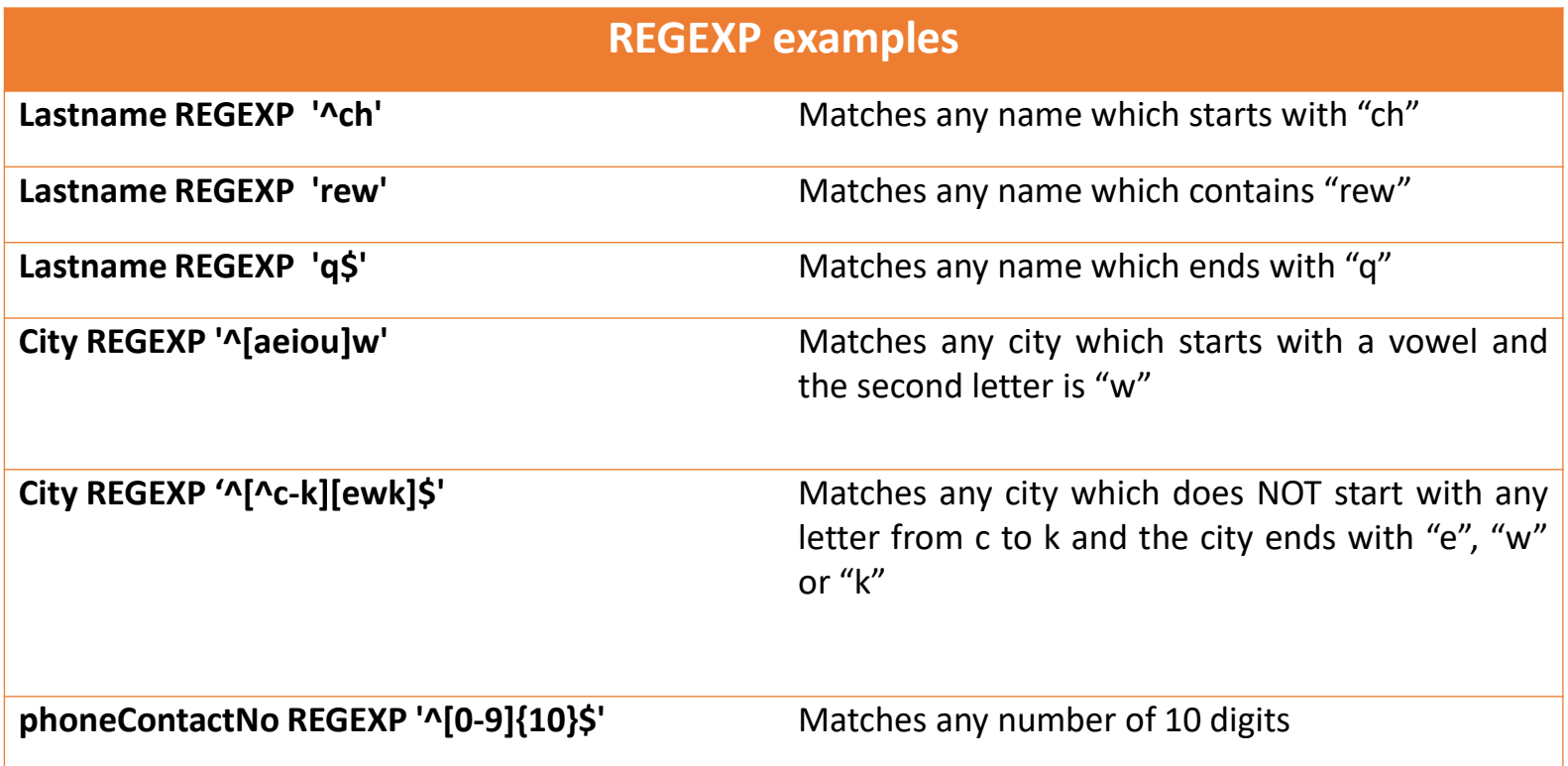

# ggregate Functions

A few functions can be applied to a table data

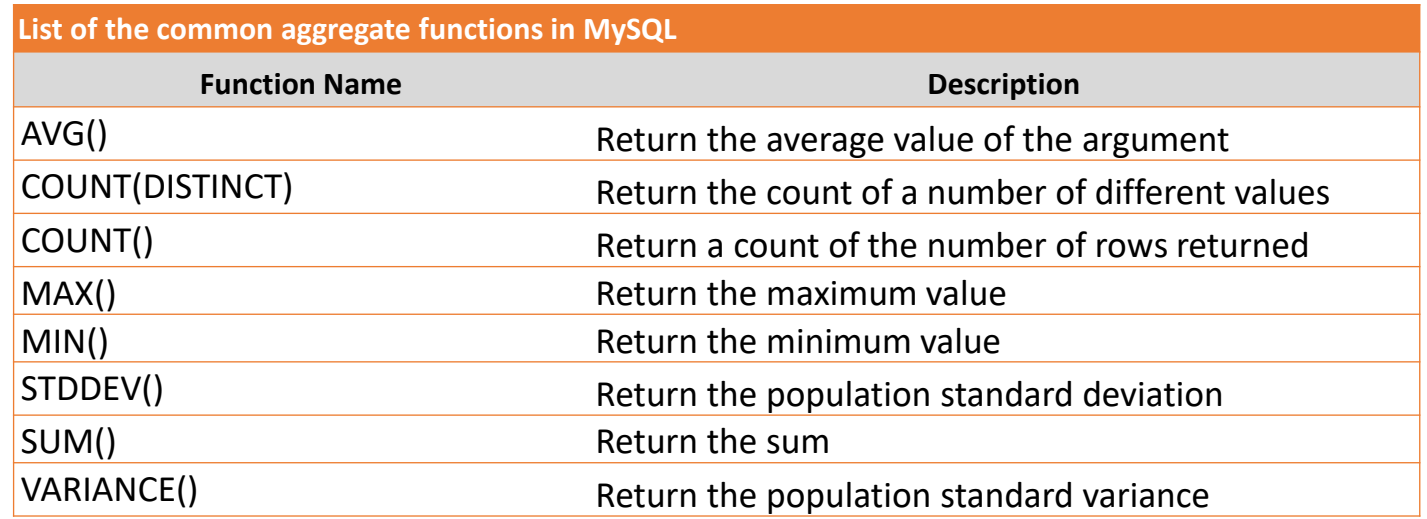

### • Examples

SELECT COUNT(\*) FROM tblPatient

SELECT SUM(Salary) FROM tblReceptionist WHERE FirstName REGEXP '^[LPS]'

### Practice time

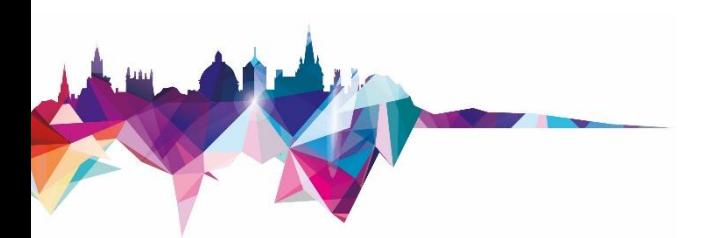

### Exercises 1 – 7 Spend 60 minutes

### GROUP BY Clause

- GROUP BY is usually used with aggregate functions.
- It groups rows on the basis of similarities between them.
- Example: retrieve the number of male and female patients

```
SELECT COUNT(*) from tblpatient
SELECT COUNT(*) from tblpatient GROUP BY Gender
SELECT Gender, COUNT(*) from tblpatient GROUP BY Gender
```
# The HAVING Clause

- MySQL does not allow the use of aggregate functions in the WHERE clause.
- The HAVING Clause works as an alternative of WHERE in case an aggregate function is used in the condition.
- Example: Get receptionist details who made more than 15 appointments

SELECT  $r.*$ , COUNT(app.AppointmentID) FROM tblreceptionist AS r JOIN tblappointment AS app ON (r.ReceptionistID = app.ReceptionistID) GROUP BY app.ReceptionistID HAVING COUNT(app.AppointmentID)>15

# Output query results to a file

- INTO OUTFILE can be used in a MySQL query to output its result to a file.
- Example: Output patient details to a file called pat.txt

SELECT \* FROM tblpatient INTO OUTFILE 'pat.txt'

- By default, XAMPP saves the file to c:/xampp/mysql/data/db\_name unless you make an absolute path.
- However, in today's XAMPP installation, to get the XAMPP folder, click the **Explorer** button on the XAMPP control panel
- You need write access to the folder you are saving to.

### Stored Procedures

- A stored procedure is a certain piece of code
- It consists of declarative and procedural SQL statements
- It is stored in the catalogue of a database
- It can be activated by calling it from a program, a trigger, or another stored procedure.
- It basic syntax

CREATE PROCEDURE *Proc\_name* ([*proc\_parameter*[,...]]) *BEGIN*

*Proc\_body which contains valid SQL statement(s)* END;

### Creating a stored Procedure - Example

DELIMITER \$\$

CREATE PROCEDURE GetDocApp ( IN docID INT, IN d DATE, OUT numApp INT )

BEGIN

SELECT COUNT( AppointmentID ) INTO numApp FROM tblappointment WHERE DoctorID = docID AND AppointmentDate =  $d$ ;

END\$\$

DELIMITER ;

### • To call (execute) this procedure

CALL GetDocApp(1,'2013-07-03', @n); SELECT @n;

# Creating Functions

- A function (also called a routine) is the same as a procedure but it can return a value.
- It basic syntax

CREATE FUNCTION Fun name ([fun parameter[,...]])

RETURNS type

BEGIN

Function body which contains valid SQL statement(s) END;

### Creating a function - Example

DELIMITER \$\$

CREATE FUNCTION GetDocAppFun (docID INT, d DATE) RETURNS INT

**BEGIN** 

```
DECLARE numApp INT;
```
SELECT COUNT( AppointmentID ) INTO numApp FROM

```
tblappointment WHERE DoctorID = docID AND
```

```
AppointmentDate = d;
```
RETURN numApp;

END \$\$

```
DELIMITER ;
```
### • To call this function

SELECT GetDocAppFun(1,'2013-07-03');

# **Triggers**

- A trigger is a piece of code consisting stored in the database
- It gets executed only if a specific operation is executed on the database
- It cannot be called explicitly like a stored procedure
- Creating a trigger basic syntax

CREATE TRIGGER *trigger\_name*

{ BEFORE | AFTER } { INSERT | UPDATE | DELETE }

ON *tbl\_name* FOR EACH ROW

BEGIN

*trigger\_body*

### Creating a trigger- Example

DELIMITER \$\$

CREATE TRIGGER backupPatient BEFORE DELETE ON tblpatient FOR EACH ROW

**BEGIN** 

INSERT INTO tblpatientbackup VALUES (OLD.PatientID, OLD.Title, OLD.FirstName, OLD.Lastname, OLD.Gender, OLD.DOB, OLD.Address1, OLD.Address2, OLD.Address3,OLD.County, OLD.PostCode, OLD.HomePhoneNum, OLD.WorkContactNum, OLD.`Attending School`, OLD.SchoolID);

END\$\$

DELIMITER ;

Note: in the code above, ` is used to wrap the name of a field which is made of two words

### Practice time

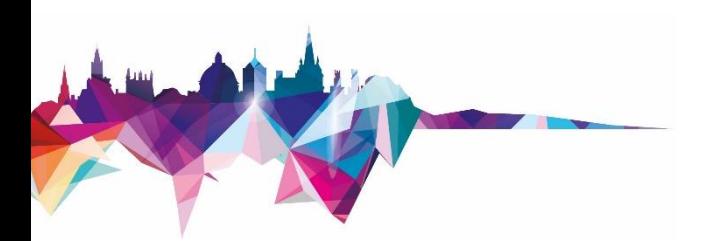

### Exercises 8 – 13

### The teacher will be available 50 minutes

### If you have any questions in future, please email the teacher

# Advanced Topics

- - **Indexes**
	- **Cursors**
	- Storage Engines
	- INFORMATION\_SCHEMA
	- DBA tasks
	- Backups & Logs
	- EXPLAIN statement
	- Third party tools e.g., Workbench, phpMyAdmin, Maatkit, Sequel Pro, Navicat, etc.

# Where to find some help

- Google is your friend
- http://dev.mysql.com
- www.w3schools.com/sql/
- www.stackoverflow.com
- **LinkedIn Learning**

# LinkedIn Learning

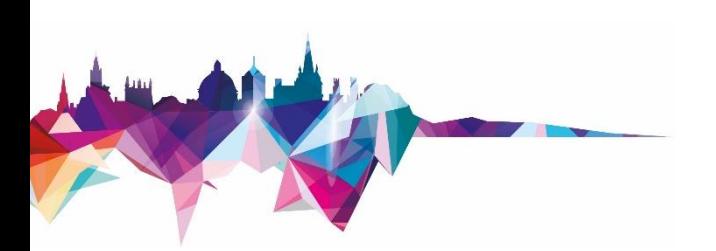

- Formerly known as Lynda.com
- It is free
- It is in support of the IT Learning Centre activities
- ITLC will still offer a full range of classroombased courses
- ITLC is happy to work with people around the University to help them use LinkedIn Learning effectively in their departments and colleges
- <https://help.it.ox.ac.uk/courses/molly>

### Other courses

• IT Learning centre course:

[https://skills.it.ox.ac.uk/](https://skills.it.ox.ac.uk/courses-home) courses-home

- **JavaScript**
- **MATLAB**
- **PHP**

- MySQL Introduction
- Programming
	- Concepts
	- Perl
	- Python
	- $\blacksquare$  C++
	- Java

• IT Learning Portfolio [https://skills.it.ox.ac.uk/](https://skills.it.ox.ac.uk/it-learning-portfolio) it-learning-portfolio

### Please respond to the feedback survey

### mohammad.yaqub@it.ox.ac.uk

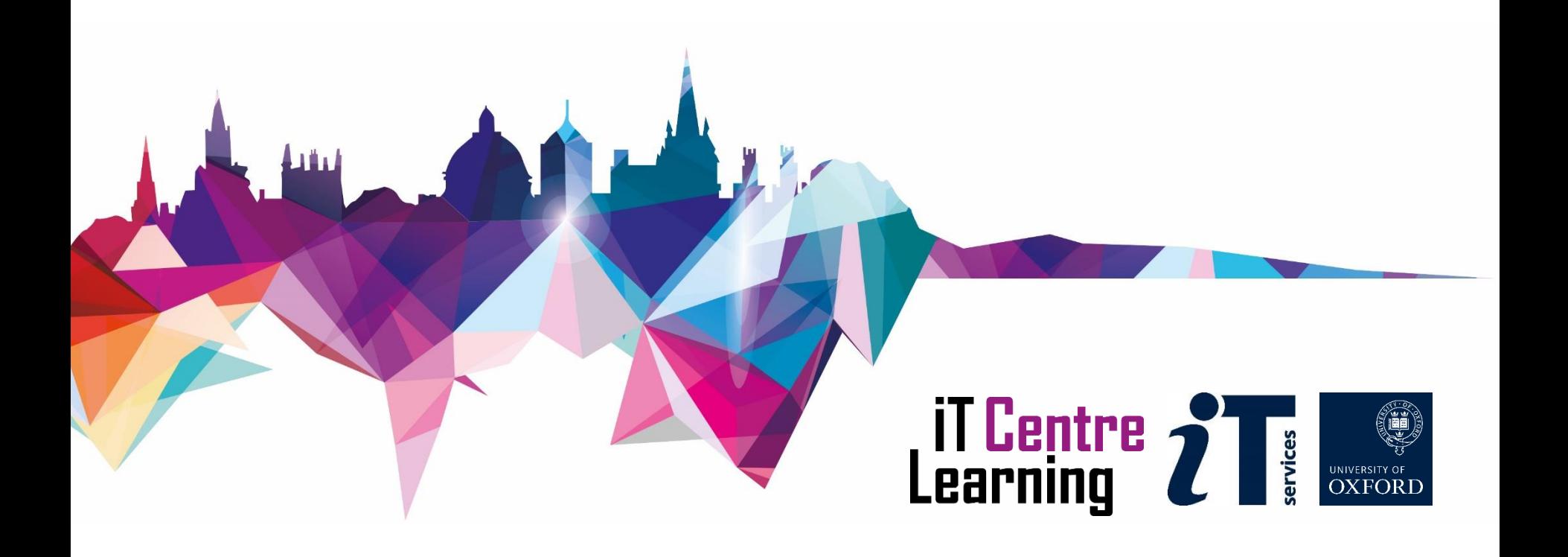